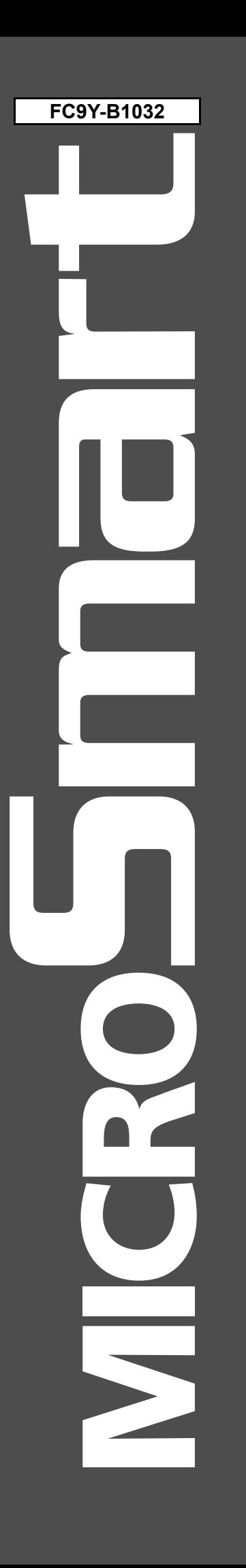

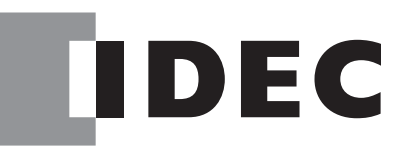

# FC4A 系列 模拟量 I/O 模块

用户手册

## 安全注意事项

- ●在安装、接线、操作、维护和检查 FC4A 系列 MicroSmart 模拟量 I/0 模块 前, 请仔细阅读此用户手册以确保操作正 确。
- •所有 MicroSmart 模块都是在 IDEC 严格的质量管理系统下制造的,万一 MicroSmart 发生故障则会发生重大事故或损 害的用途中使用 MicroSmart 时,请用户务必在控制系统中做好备份或故障保护准备。
- •在本用户手册中,将安全事项归为警告和注意两类,请用户予以特别重视。

### 告提示用于强调操作不当会导致严重的人身伤亡。

- ●在安装、拆卸、接线、维护以及检查 MicroSmart 前,请务必关闭 MicroSmart 的电源。 如果不关闭电源,可能导致 触电或火灾危险。
- •需要采用特殊的专门技术来安装、接线、编程和操作 MicroSmart。 没有这些专门技术的人员不得使用 MicroSmart。
- •必须在 MicroSmart 的外部设置紧急停止和联锁电路。 如果将这样的电路设置在 MicroSmart 的内部, 那么, 一旦 MicroSmart 发生故障, 则可能导致控制系统混乱、损坏或意外事故。
- •请按本用户手册所描述的操作步骤安装 MicroSmart。 安装不正确将导致 MicroSmart 发生跌落、故障或误动作。

## 注意 在疏忽会导致人身伤害或设备损坏的地方会有注意提示。

- •MicroSmart 是为安装在机柜中设计的。 请勿将 MicroSmart 安装在机柜的外部。
- •请在用户手册所述的环境下安装 MicroSmart。 如果在使用 MicroSmart 时, MicroSmart 周围的环境为高温、高湿 度、有结露或腐蚀性气体,且摇摆和震动剧烈,则会导致触电、火灾或故障发生。
- ●使用 MicroSmart 的环境是"污染度 2"。请在污染度为 2 (按照 IEC 60664-1) 的环境中使用 MicroSmart。
- •要避免在移动和运输 MicroSmart 的过程中将 MicroSmart 跌落,否则会造成 MicroSmart 损坏或出现故障。
- •防止金属碎片和电缆片段落入MicroSmart机架内部。 安装和接线时 , 请在MicroSmart模块上盖上面罩。 若有碎屑 进入,可能会导致火灾、损坏或故障。
- •使用额定值的电源。 电源使用不当会导致火灾。
- •在 MicroSmart 外部的电源线上使用符合 IEC 60127 的保险丝。 这是销往欧洲的装有 MicroSmart 的设备所必需的。
- •请在输出电路上使用经 IEC60127 认可的保险丝。 这是销往欧洲的装有 MicroSmart 的设备所必需的。
- •使用经欧盟认可的断路器。 这是销往欧洲的装有 MicroSmart 的设备所必需的。
- •在启动和停止MicroSmart前,或操作MicroSmart强行打开或关闭输出时,请确保安全。 MicroSmart操作不当会导致 机器损坏或意外事故。
- •如果 MicroSmart 输出模块中的继电器或晶体管发生故障,输出可能持续打开或关闭的状态。 为了避免输出信号造 成严重事故,请在 MicroSmart 外设置监控电路。
- •请勿将地线与MicroSmart直接连接。 请使用M4或更大的螺钉为装有MicroSmart的机柜提供保护性接地。 这是销往 欧洲的装有 MicroSmart 的设备所必需的。
- •请勿擅自分解、修理或改装 MicroSmart 模块。
- •请按工业废物处理 MicroSmart。

关于本手册

本用户手册主要叙述了 FC4A 系列 MicroSmart 模拟量 I/0 模块的整体功能, 安装, 编程和故障排除解决步骤。

第1章: 前言

关于模拟量 I/0 模块,适用 CPU 模块系统程序版本和 WindLDR 版本的前言。

第 2 章 : 模块规格

模拟量 I/O 模块的规格。

第 3 章 : 安装和接线

模拟量 I/O 模块的安装的接线方式和预防措施。

第 4 章 : 模拟量 I/O 控制

关于用于模拟量 I/O 模块的多种通信系统编程和设置的前言。

第 5 章 : 故障排除

确定问题原因的步骤以及当运行模拟量 I/O 模块发生问题时要采取的行动。

索引

按字母顺序列出的关键词。

MicroSmart 模块

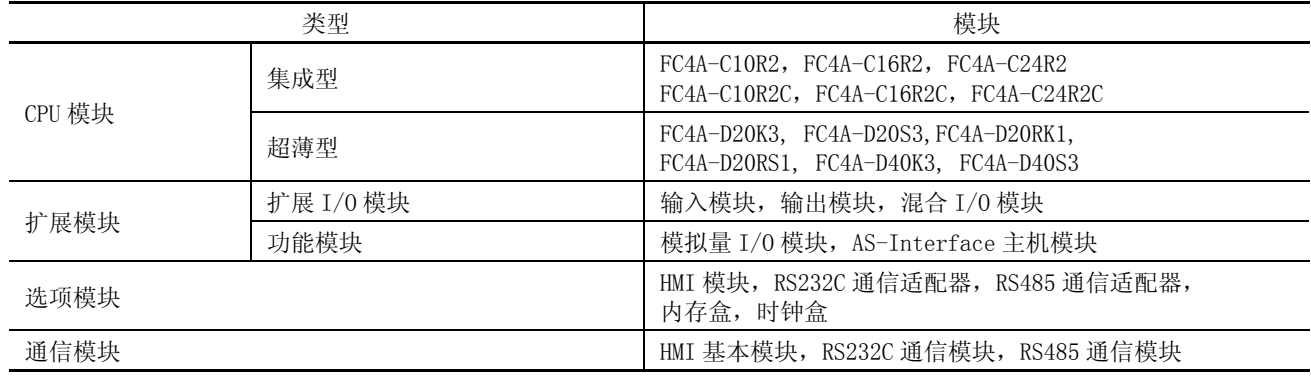

## 重要声明

在任何情况下, IDEC 株式会社都不对由于使用或应用 IDEC PLC 组件而间接或直接导致的损坏负责 (无论是单独使 用,还是与其他设备结合使用)。

所有使用这些组件的人员都要自行承担选择适用于其应用程序的组件以及选择适用于这些组件的应用程序的责任(无 论是单独使用,还是与其他设备结合使用)。

本手册中的所有图表和示例仅起说明作用。 这些图表和示例并不保证其适用于任何特殊应用软件。 在安装前,最终 用户需承担测试和认可所有程序的责任。

<span id="page-3-0"></span>目录

[目录](#page-3-0)

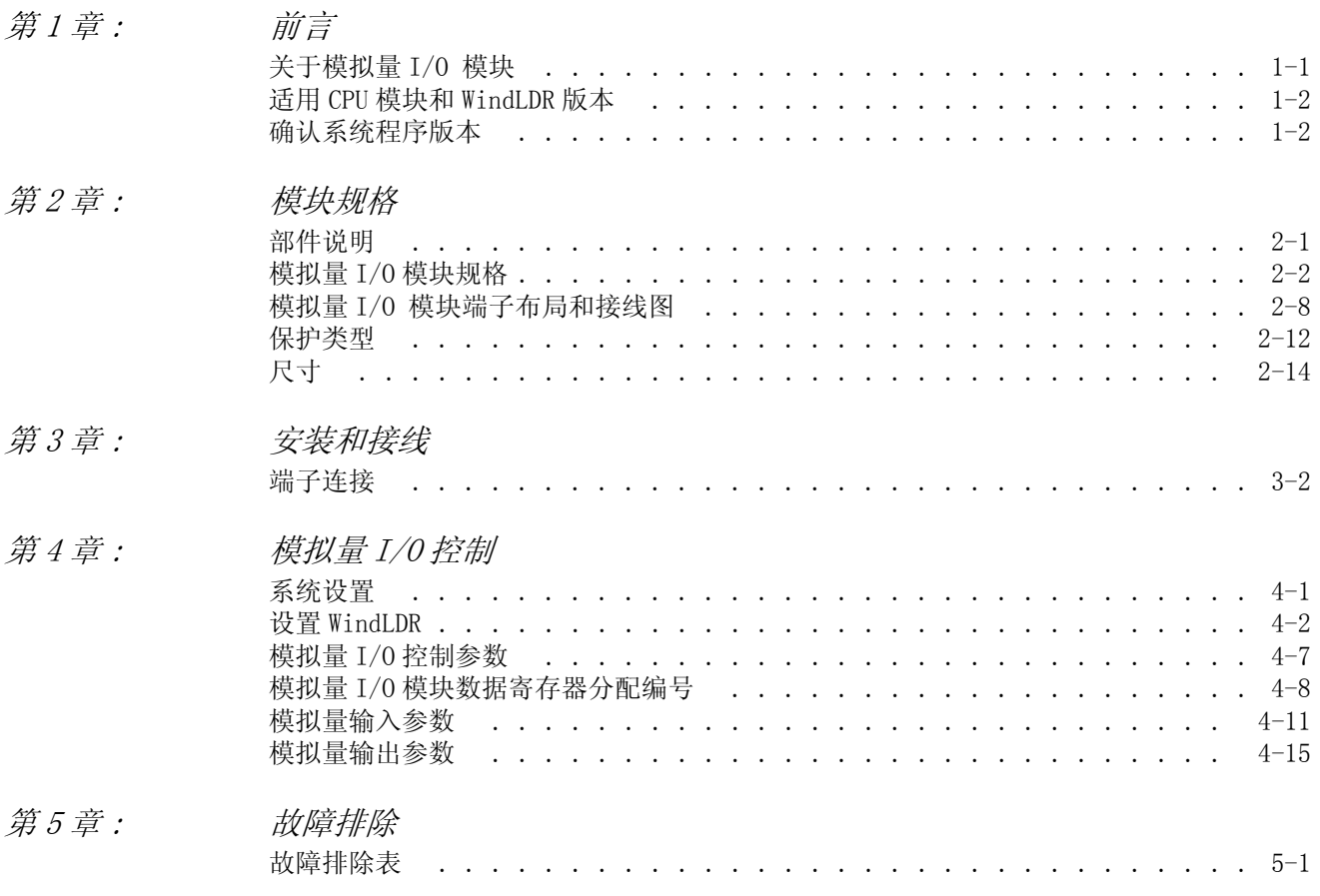

[索引](#page-47-0)

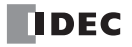

## <span id="page-5-5"></span><span id="page-5-0"></span>1: 前言

## 简介

本章叙述了 FC4A 系列 MicroSmart 模拟量 I/O 模块的前言和规格。

## <span id="page-5-3"></span><span id="page-5-1"></span>关于模拟量 I/O 模块

在 3-I/O 型、2 点、4 点和 8 点输入型和 1 点和 2 点输出型中提供模拟量 I/O 模块。 输入频道可以接受电压和电 流信号、热电偶和电阻温度计信号或热敏电阻信号。输出频道将生成电压和当前信号。

<span id="page-5-4"></span><span id="page-5-2"></span>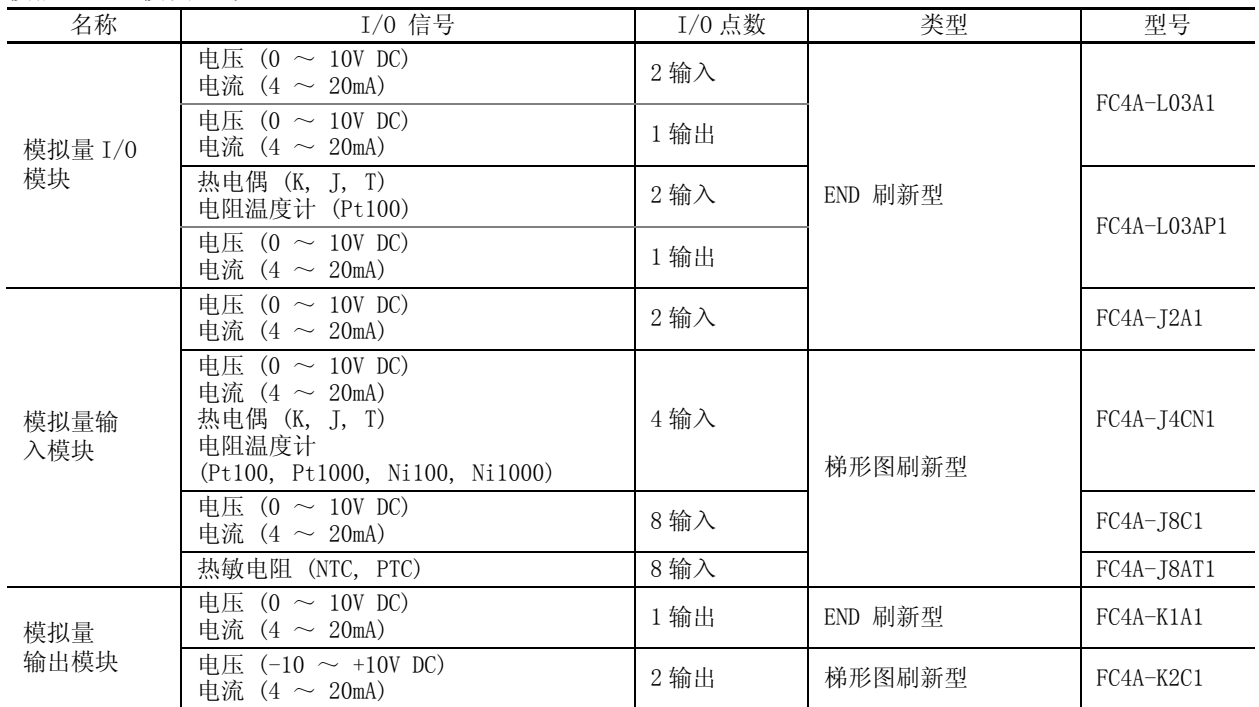

#### 模拟量 I/O 模块型号

## END 刷新型和梯形图刷新型

根据数据刷新的内部电路设计,模拟量 I/O 模块分为两种类型。

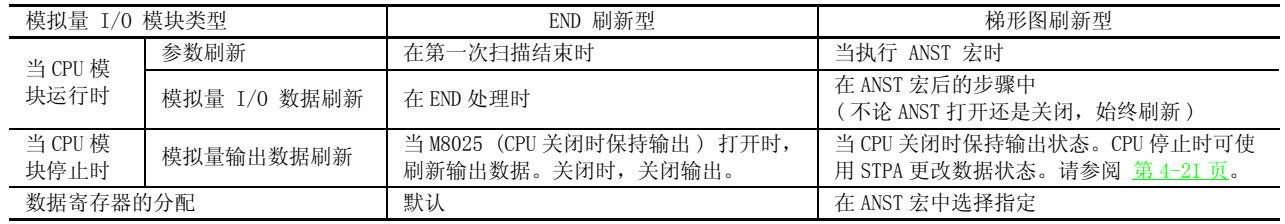

END 刷新型

每个 END 刷新型模拟量 I/O 模块分配 20 个数据寄存器存储控制模拟量 I/O 动作的参数。 在 CPU 运行期间,这些数据寄存 器在每次 END 处理时更新。WindLDR 具有 ANST 宏能够编写模拟量 I/O 模块。

CPU 模块只在第一次扫描结束处理时检查一次模拟量 I/O 设置。 如果在 CPU 运行期间更改了参数,请停止然后重新启动 CPU 来启用新参数。

梯形图刷新型

每个梯形图刷新型模拟量 I/O 模块可分配给任意数据寄存器存储用于控制模拟量 I/O 动作的模拟量 I/O 数据和参数。数 据寄存器在 ANST 宏中编写。模拟量 I/O 数据在 ANST 随后的梯形阶更新。当执行 ANST 宏时,更新模拟量 I/O 参数, 因此 在 CPU 运行时可更改模拟量 I/O 参数。

## 适用 CPU 模块和 **WindLDR** 版本

以下列出的所有 END 刷新型模拟量 I/O 模块能与任何 FC4A 和 FC5A MicroSmart CPU 模块以及 WindLDR 版本一起 使用。

梯形图刷新型模拟量 I/O 模块能与以下列出的任何 FC4A 和 FC5A MicroSmart CPU 模块系统程序版本以及 WindLDR 版本一起使用。

集成 10- 和 16-I/O 型 CPU 模块既不能使用 END 刷新也不能使用梯形图刷新型模拟量 I/O 模块。

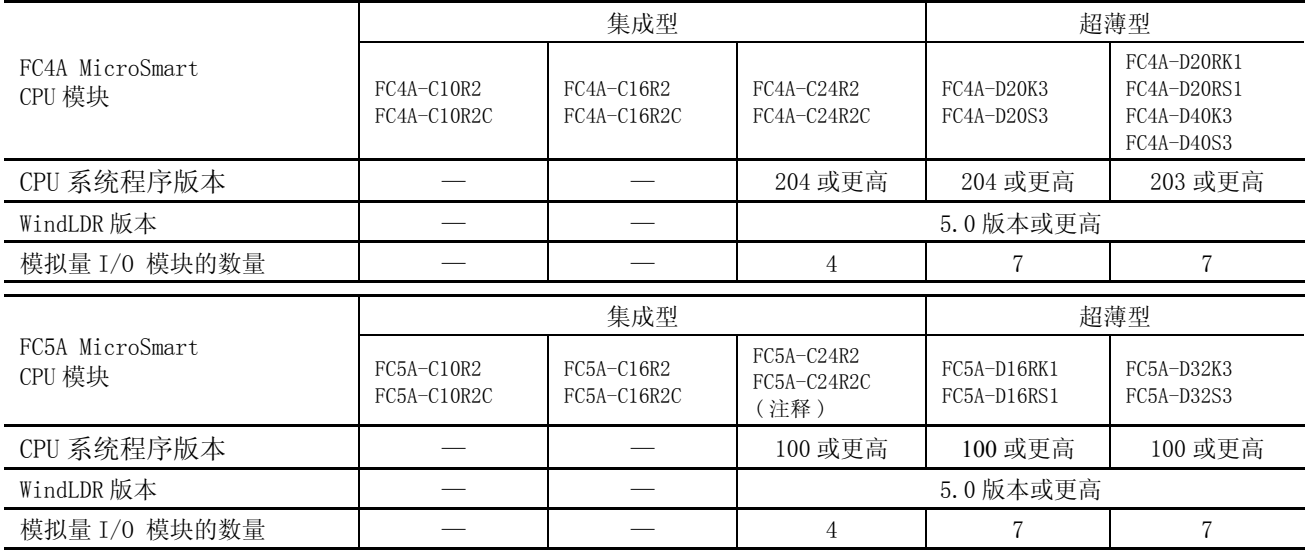

注释: FC5A 集成 24-I/O 型 CPU 模块不能与 AS-Interface 主机模块 (FC4A-AS62M) 或扩展 RS232C 通信模块 (FC5A-SIF2) 一起使用模拟量 I/O 模块。与模拟量 I/O 模块一起使用这些模块时,使用超薄型 CPU 模块。

<span id="page-6-4"></span><span id="page-6-0"></span>确认系统程序版本

系统程序版本能用 WindLDR 进行确认。

- <span id="page-6-2"></span>1. 用计算机连接线 4C (FC2A-KC4C) 把 PC 连接到 MicroSmart 的 CPU 模块上的端口 1 或 2。
- 2. 在 WindLDR 菜单栏中选择联机 (O) > 监控 (M)。 监控模式启动。
- 3. 在 WindLDR 菜单栏中选择联机 (O) > PLC 状态 (P)。 PLC 状态对话框出现并显示系统程序版本。

<span id="page-6-3"></span><span id="page-6-1"></span>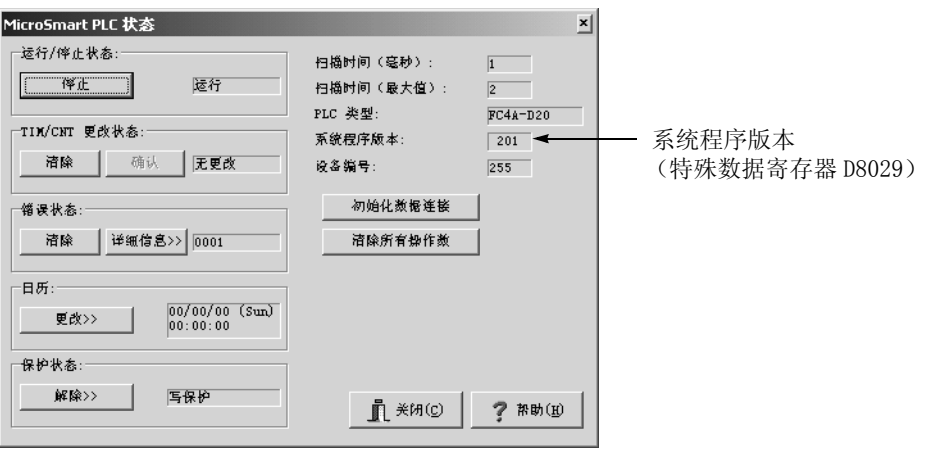

## <span id="page-7-3"></span><span id="page-7-0"></span>2: 模块规格

简介

本章叙述了模拟量 I/0 模块的部件名称, 功能, 规格和尺寸。

<span id="page-7-2"></span><span id="page-7-1"></span>部件说明

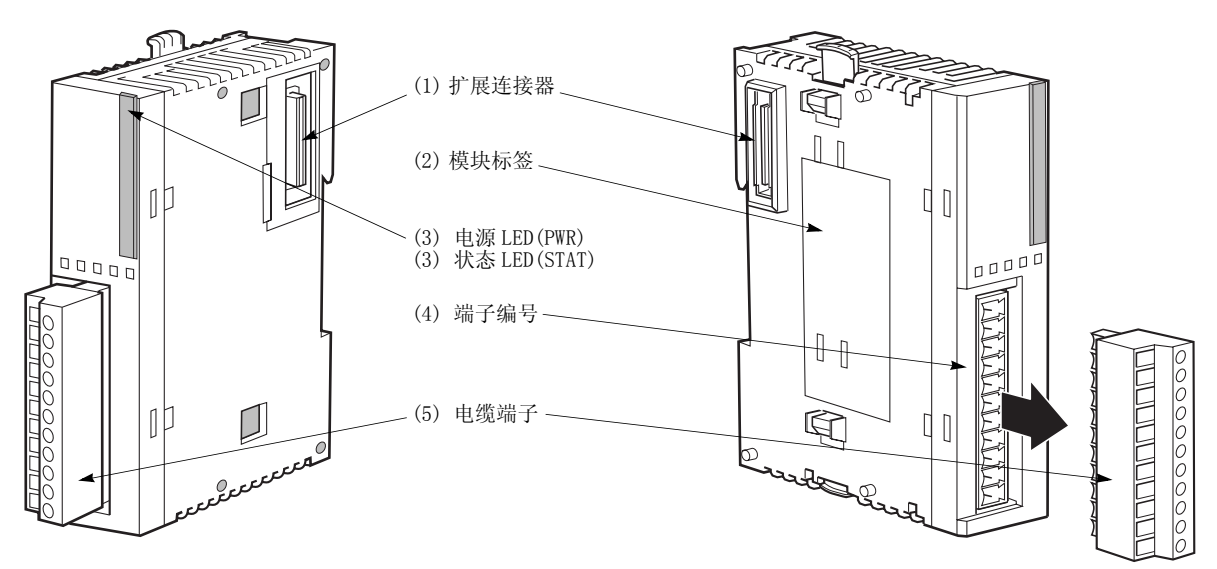

端子形式取决于模拟量 I/O 模块的型号。

当模拟量 I/O 模块通电时点亮。

( 无法连接集成 10 和 16-I/O 型 CPU 模块。)

- (1) 扩展连接器 连接到 CPU 和其他 I/O 模块。
- (2) 模块标签 标有模拟量 I/O 模块型号和规格。
- (3) 电源 LED (PWR) END 刷新型 FC4A-L03A1、FC4A-L03AP1、FC4A-J2A1、FC4A-K1A1:

(3) 状态 LED (STAT) 梯形图刷新型 FC4A-J4CN1、FC4A-J8C1、FC4A-J8AT1、FC4A-K2C1: 指示模拟量 I/O 模块的工作状态。

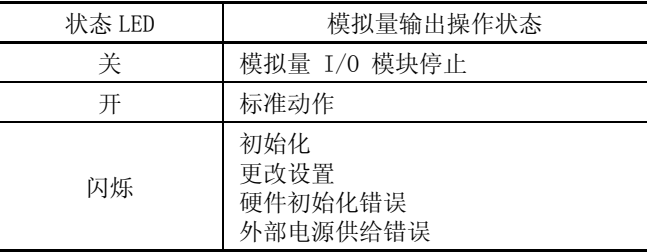

(4) 端子编号 (4) 市场等 (4) 市场

(5) 电缆端子 **http://defo.com/defo.com/** 所有模拟量 I/O 模块都有可移动端子台。

## <span id="page-8-1"></span><span id="page-8-0"></span>模拟量 I/O 模块规格

<span id="page-8-6"></span><span id="page-8-5"></span><span id="page-8-3"></span>通用规格 (END 刷新型 )

<span id="page-8-2"></span>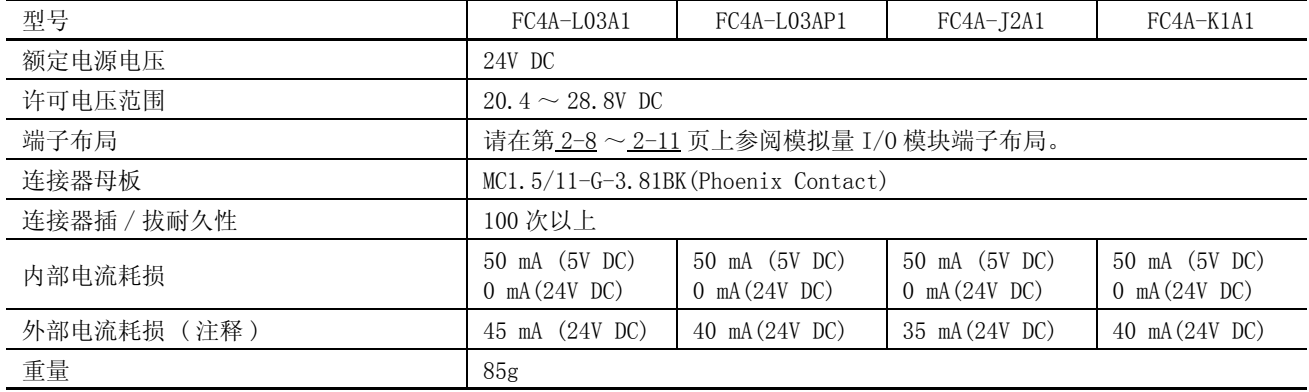

注释 : 外部电流耗损是指当所有模拟量输入已使用并且模拟量输出值在 100% 时的值。

### 通用规格 ( 梯形图刷新型 )

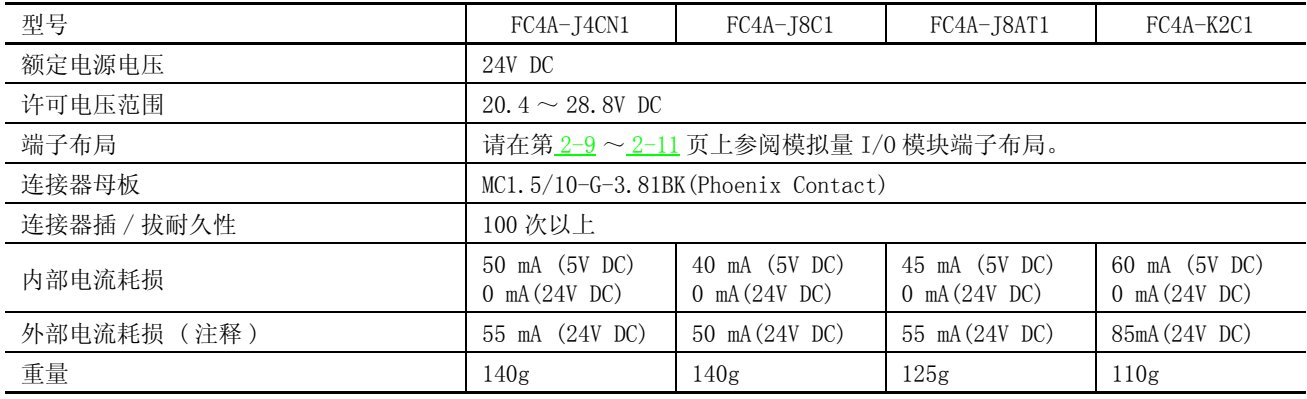

<span id="page-8-4"></span>注释 : 外部电流耗损是指当所有模拟量输入已使用并且模拟量输出值在 100% 时的值。

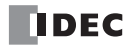

<span id="page-9-3"></span><span id="page-9-1"></span>模拟量输入规格 (END 刷新型 )

<span id="page-9-2"></span><span id="page-9-0"></span>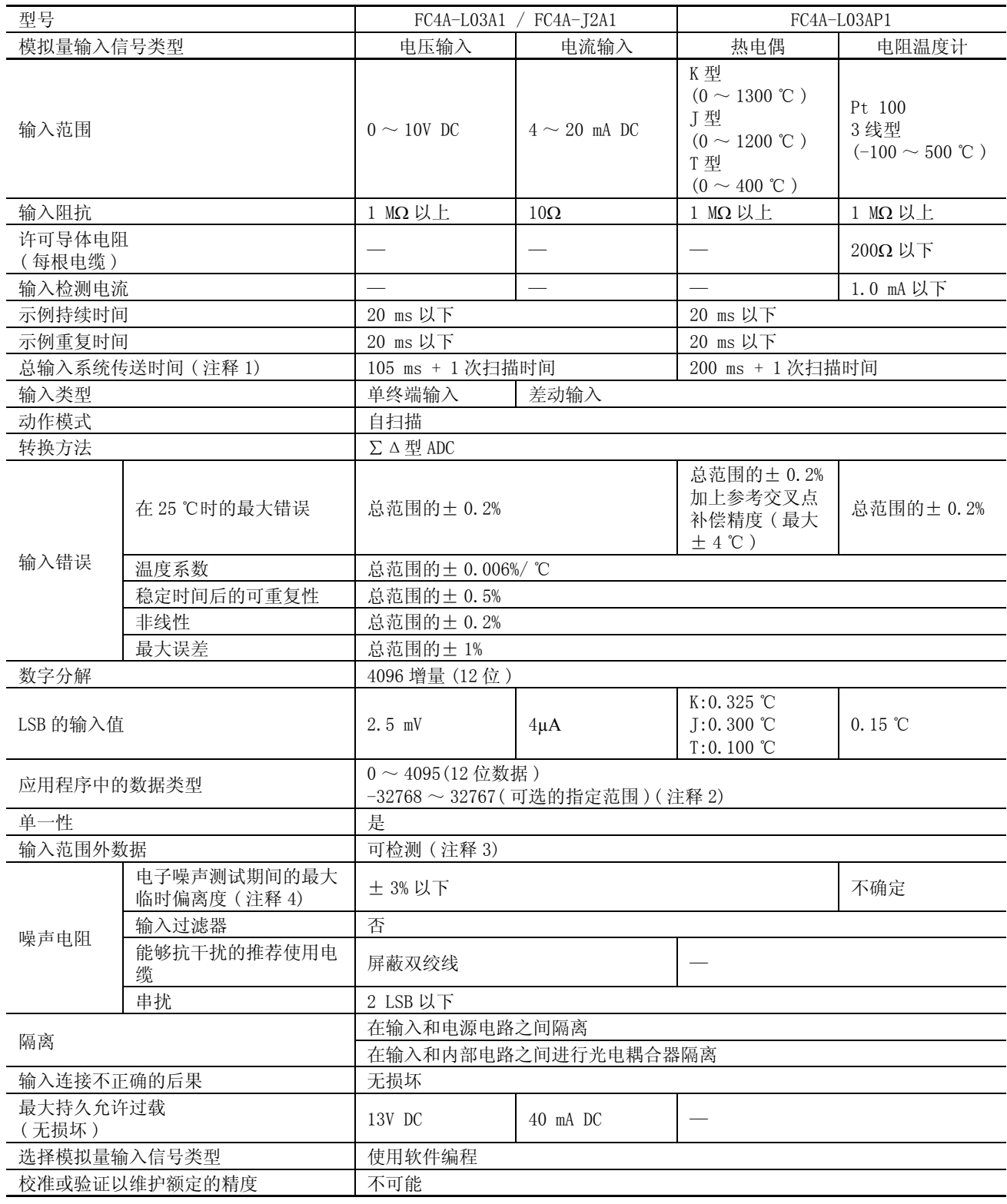

有关注释 1 ~注释 4, 请参阅[第 2-7 页。](#page-13-0)

## 2: 模块规格

<span id="page-10-1"></span><span id="page-10-0"></span>模拟量输入规格 ( 梯形图刷新型 )

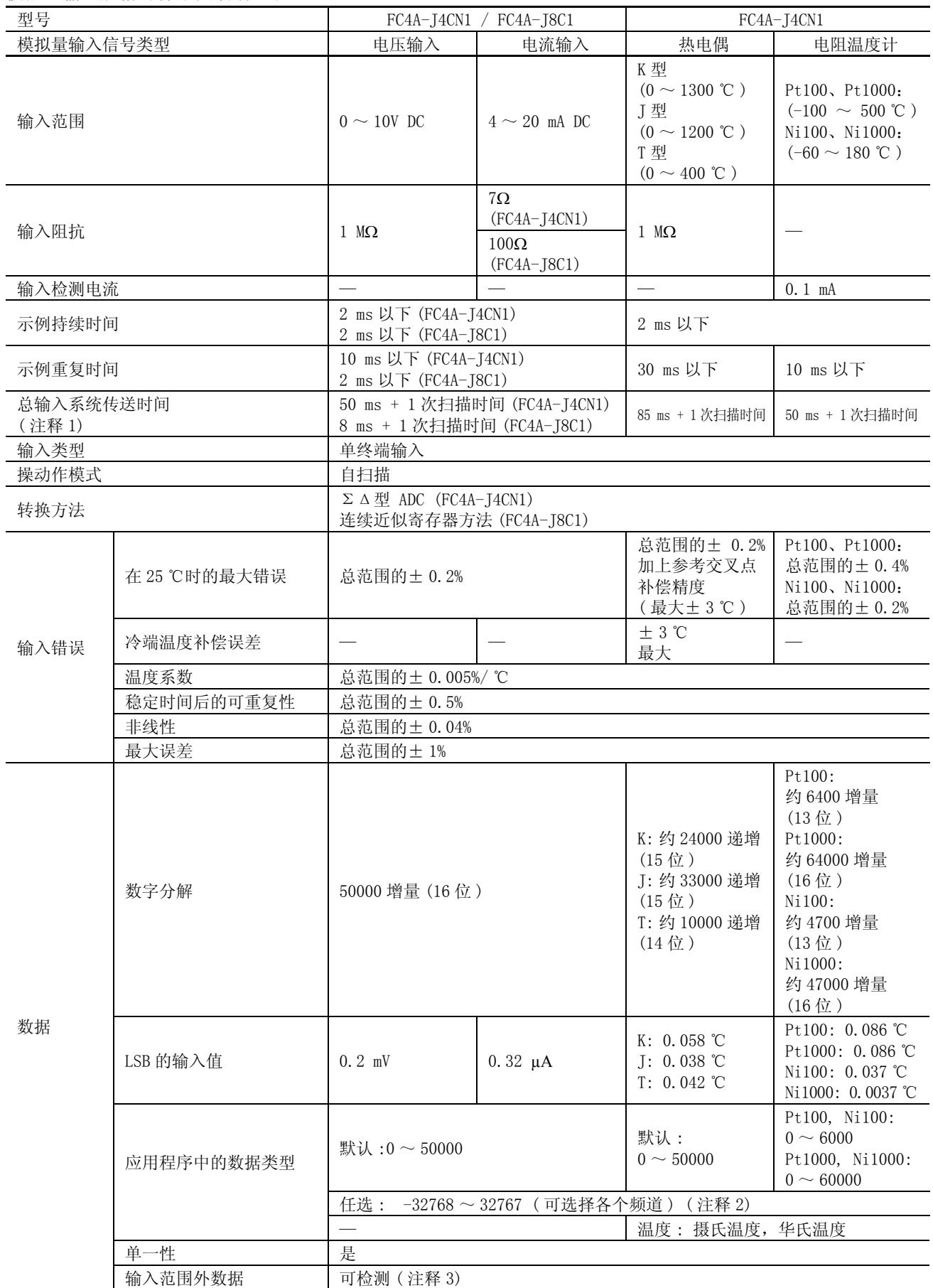

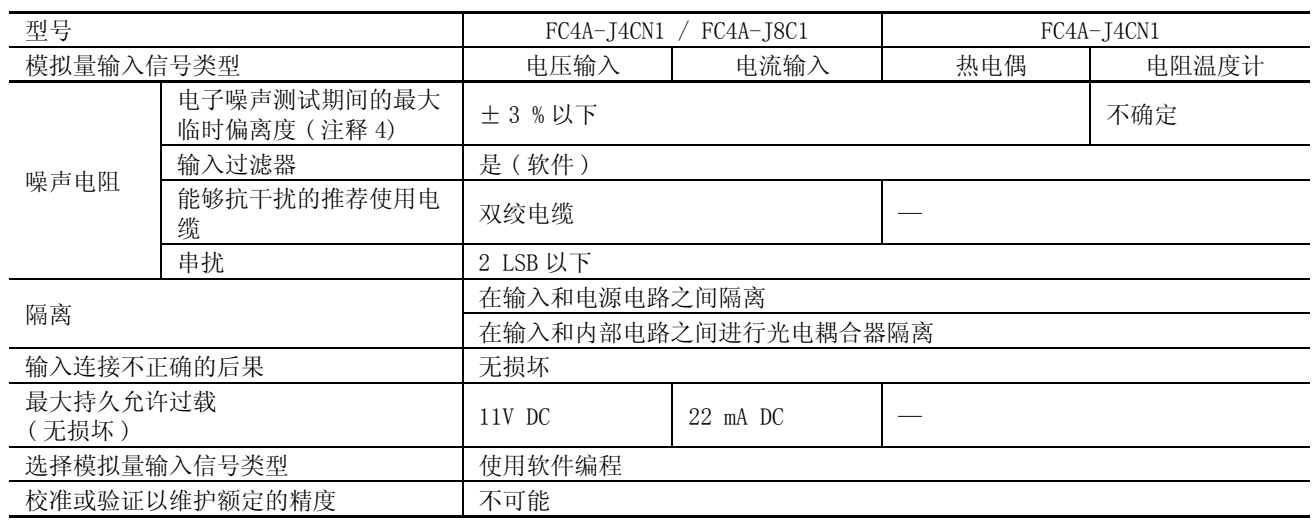

有关注释 1 ~注释 4, 请参阅[第 2-7 页。](#page-13-0)

<span id="page-12-2"></span><span id="page-12-0"></span>模拟量输入规格 ( 梯形图刷新型 )

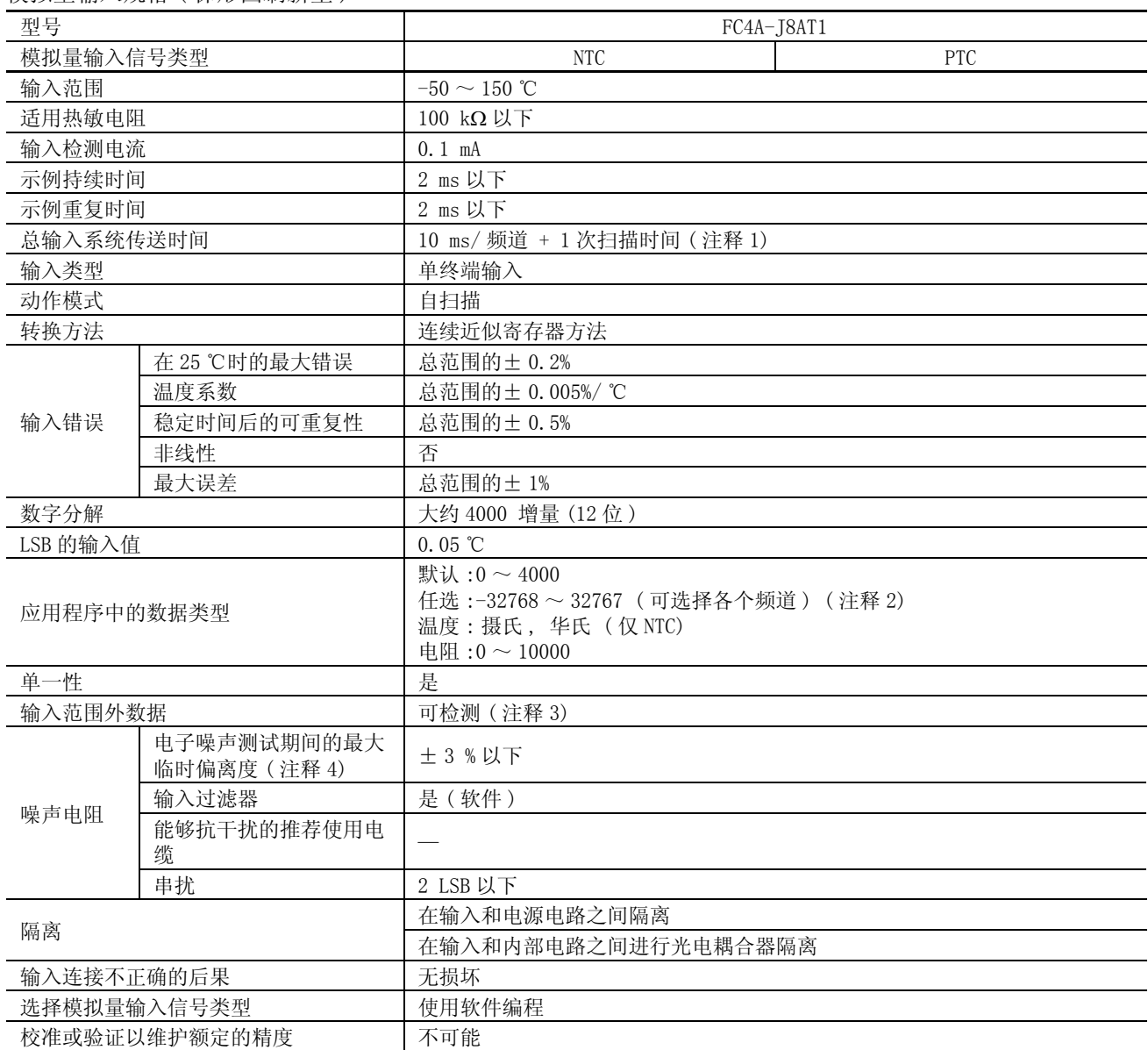

<span id="page-12-1"></span>有关注释 1 ~注释 4, 请参阅<u>第 2-7 页</u>。

<span id="page-13-2"></span><span id="page-13-1"></span>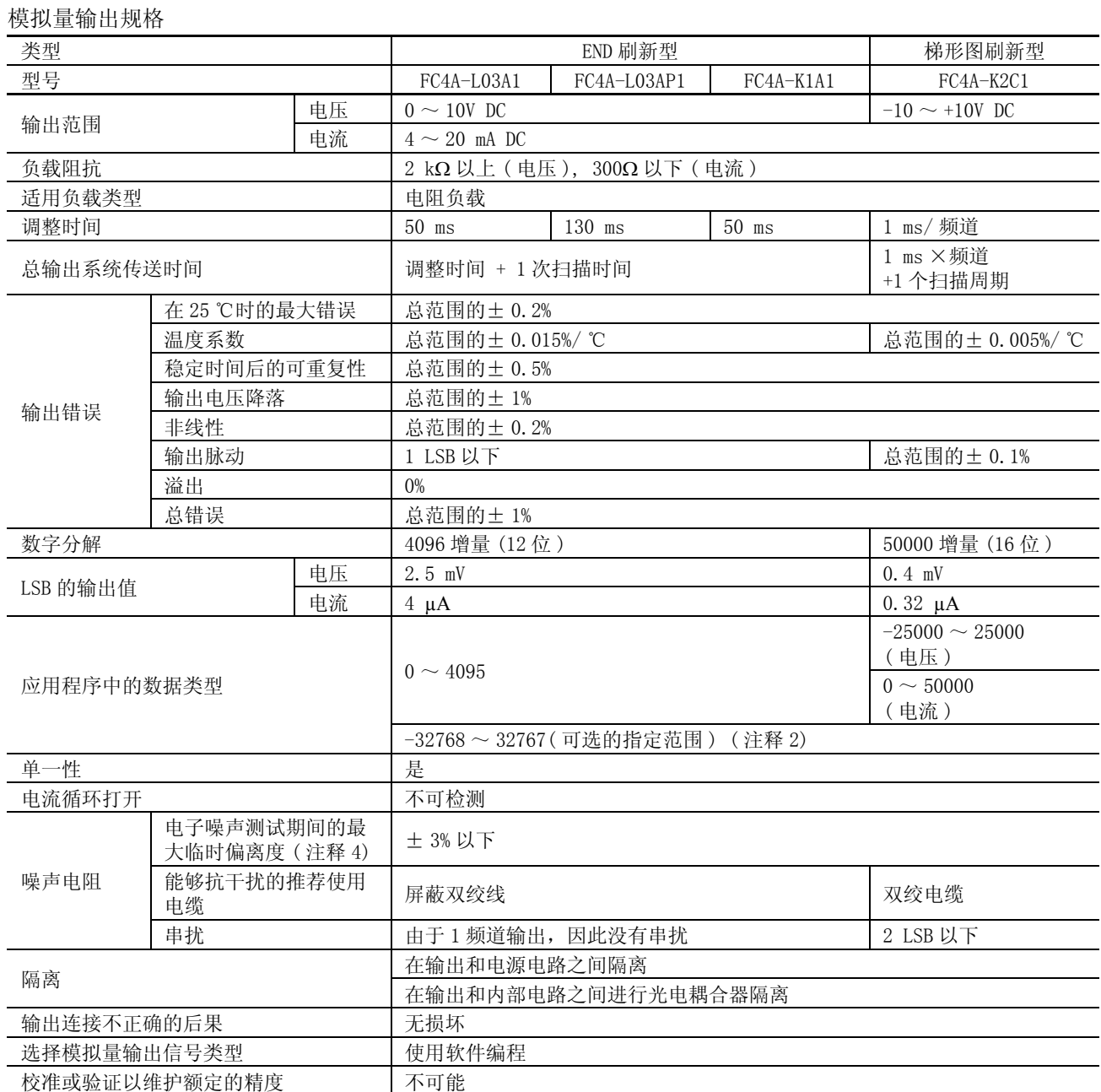

<span id="page-13-0"></span>注释 1: 总输入系统传送时间 = 示例重复时间 + 内部处理时间

当使用 FC4A-J4CN1, FC4A-J8C1 或 FC4A-J8AT1 时, 总输入系统传送时间根据使用的频道数按比例增加。

注释 2: 可以将在模拟量 I/O 模块中处理的数据线性转换为 -32768 ~ 32767 之间的值。使用分配给模拟量 I/O 模块的数据寄 存器,可以选择可选的指定范围和模拟量 I/O 数据最小和最大值。请参阅[第 4-12 页](#page-34-0)。

注释 3: 检测到错误时, 相应的错误代码将存储在分配给模拟量 I/0 动作状态的数据寄存器中。 请参阅第 [4-14](#page-36-0) 页。

注释 4: 该值是当对电源和 I/O 线路提供 500V 的钳位电压时测得的。

## <span id="page-14-0"></span>模拟量 I/O 模块端子布局和接线图

<span id="page-14-3"></span><span id="page-14-2"></span><span id="page-14-1"></span>FC4A-L03A1( 模拟量 I/O 模块 )- 螺钉端子型 适用端子台 : FC4A-PMT11P( 模拟量 I/O 模块附带 )

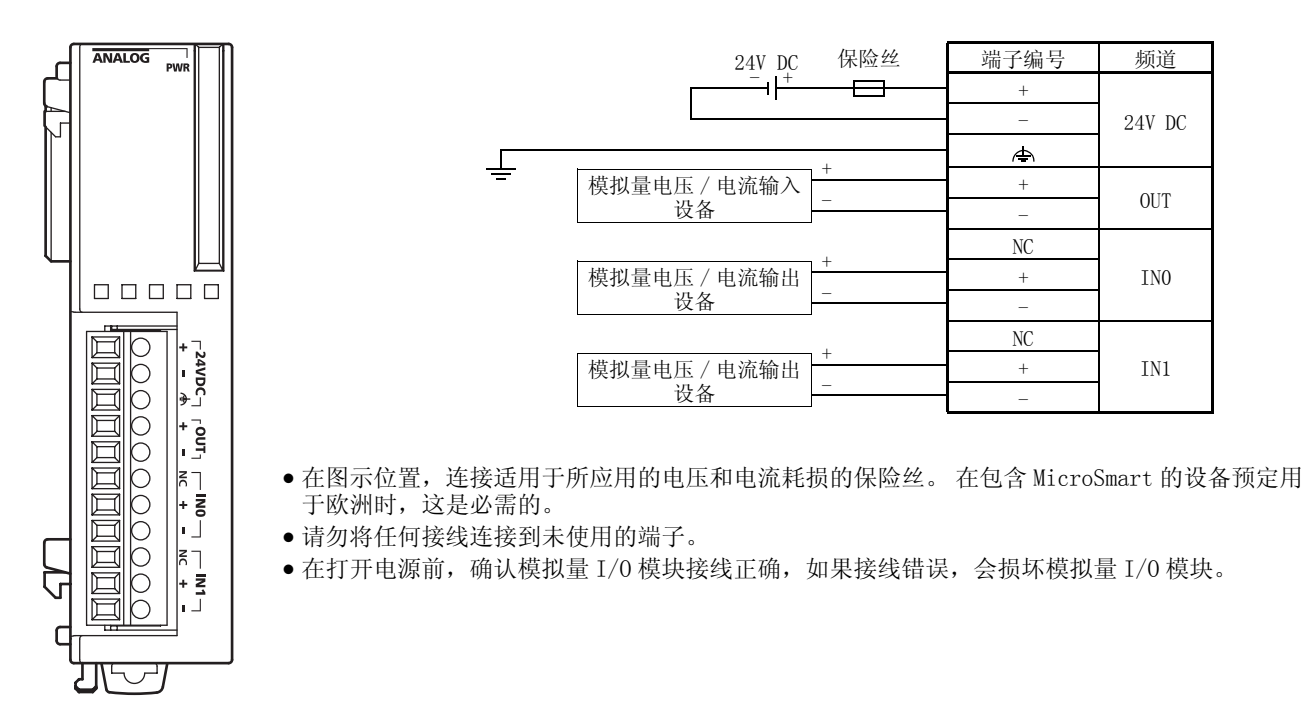

FC4A-L03AP1( 模拟量 I/O 模块 )- 螺钉端子型 适用端子台 : FC4A-PMT11P( 模拟量 I/O 模块附带 )

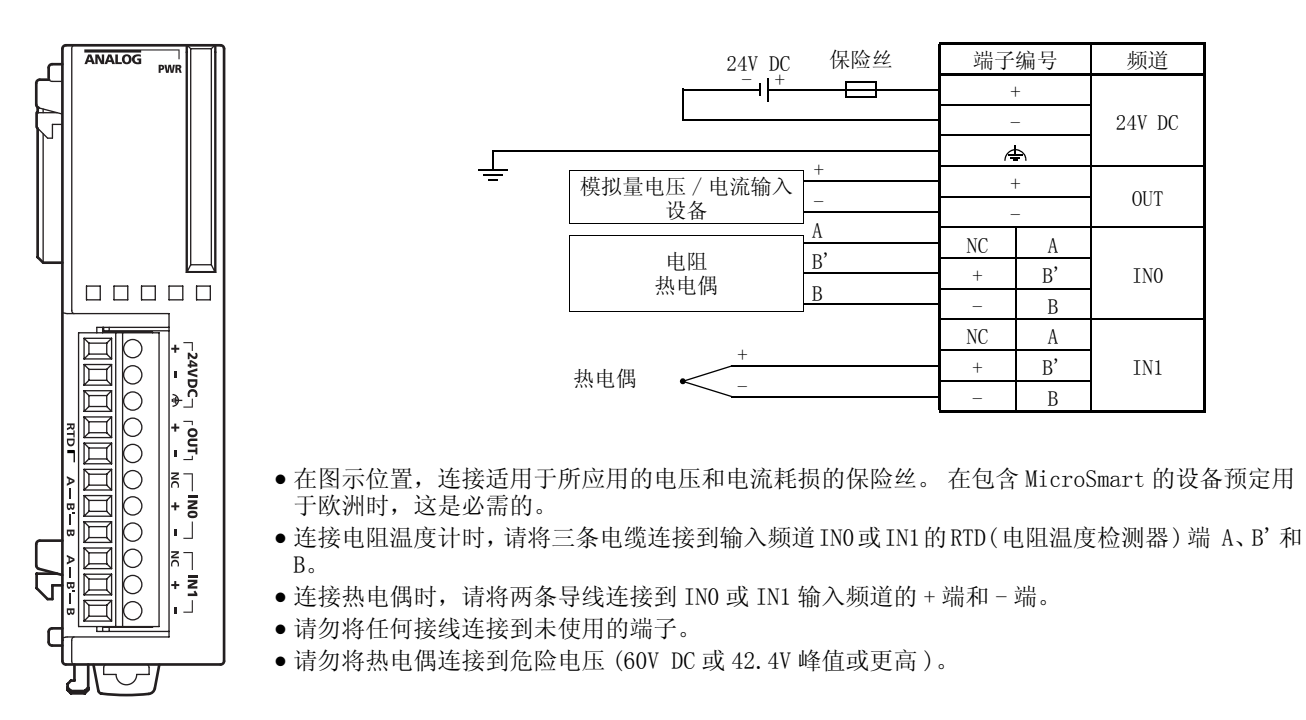

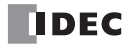

FC4A-J2A1( 模拟量输入模块 )- 螺钉端子型 适用端子台 : FC4A-PMT11P( 模拟量输入模块附带 )

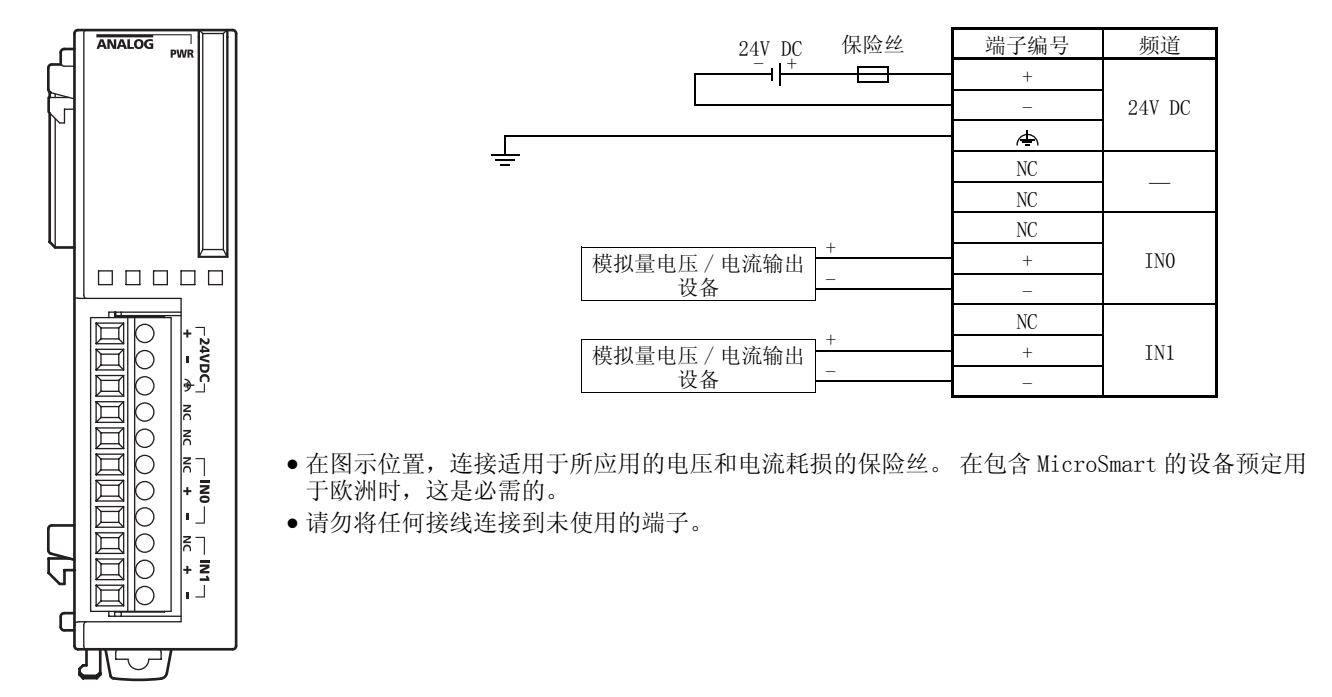

<span id="page-15-0"></span>FC4A-J4CN1( 模拟量输入模块 )- 螺钉端子型 适用端子台 : FC4A-PMT10P( 模拟量输入模块附带 )

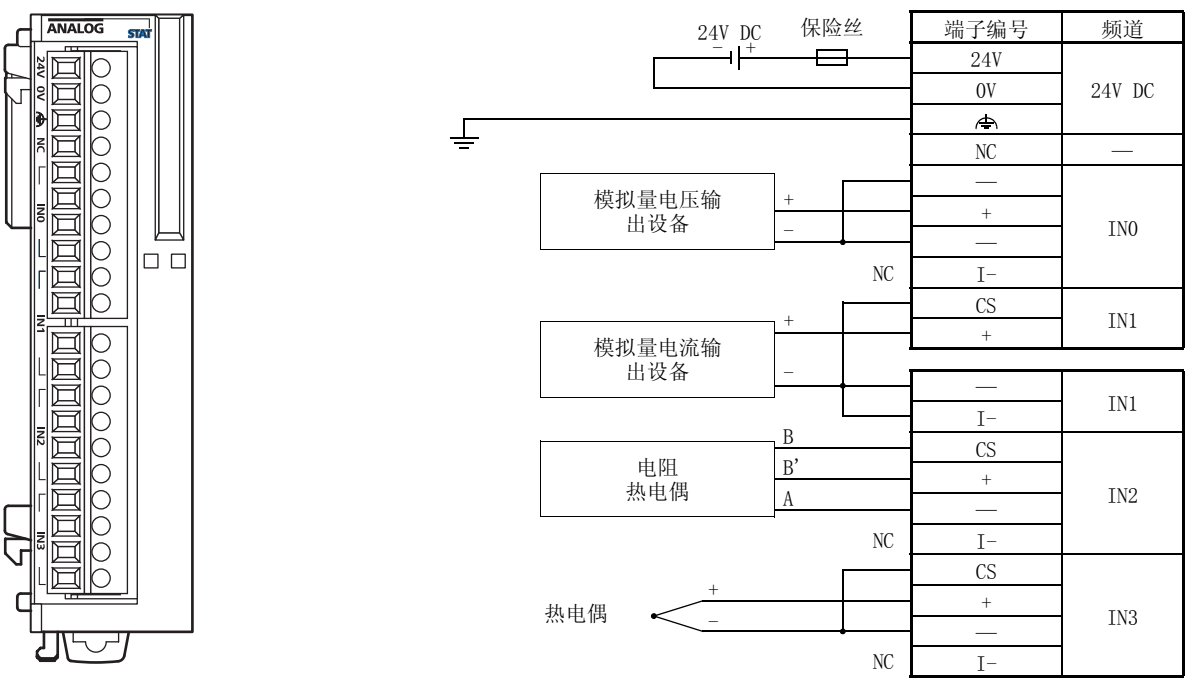

• 在图示位置,连接适用于所应用的电压和电流耗损的保险丝。 在包含 MicroSmart 的设备预定用于欧洲时,这是必需 的。

● 当连接电阻温度计时, 请将电缆 B, B' 和 A 分别连接到输入频道 IN0 ~ IN3 的 CS ( 电流检测 )、+、和 - 端。

- 当连接热电偶时,请将 + 电缆连接到 + 端,并将 电缆连接到 CS 和 端。
- 请勿将热电偶连接到危险电压 (60V DC 或 42.4V 峰值或更高 )。
- 请勿将任何接线连接到未使用的端子。
- $\bullet$  输入频道 INO  $\sim$  IN3 的 端互相连接。

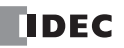

FC4A-J8C1( 模拟量输入模块 )- 螺钉端子型 适用端子台 : FC4A-PMT10P( 模拟量输入模块附带 )

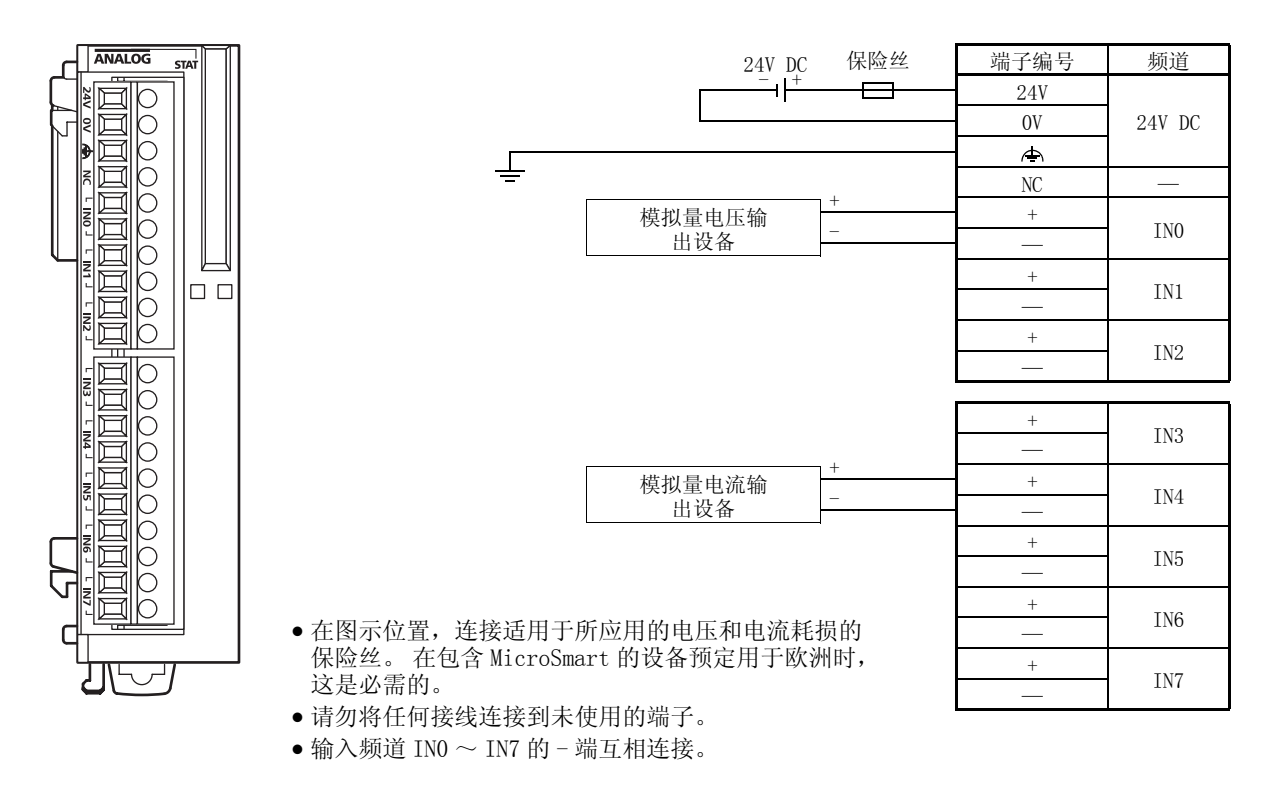

FC4A-J8AT1( 模拟量输入模块 )- 螺钉端子型 适用端子台 : FC4A-PMT10P( 模拟量输入模块附带 )

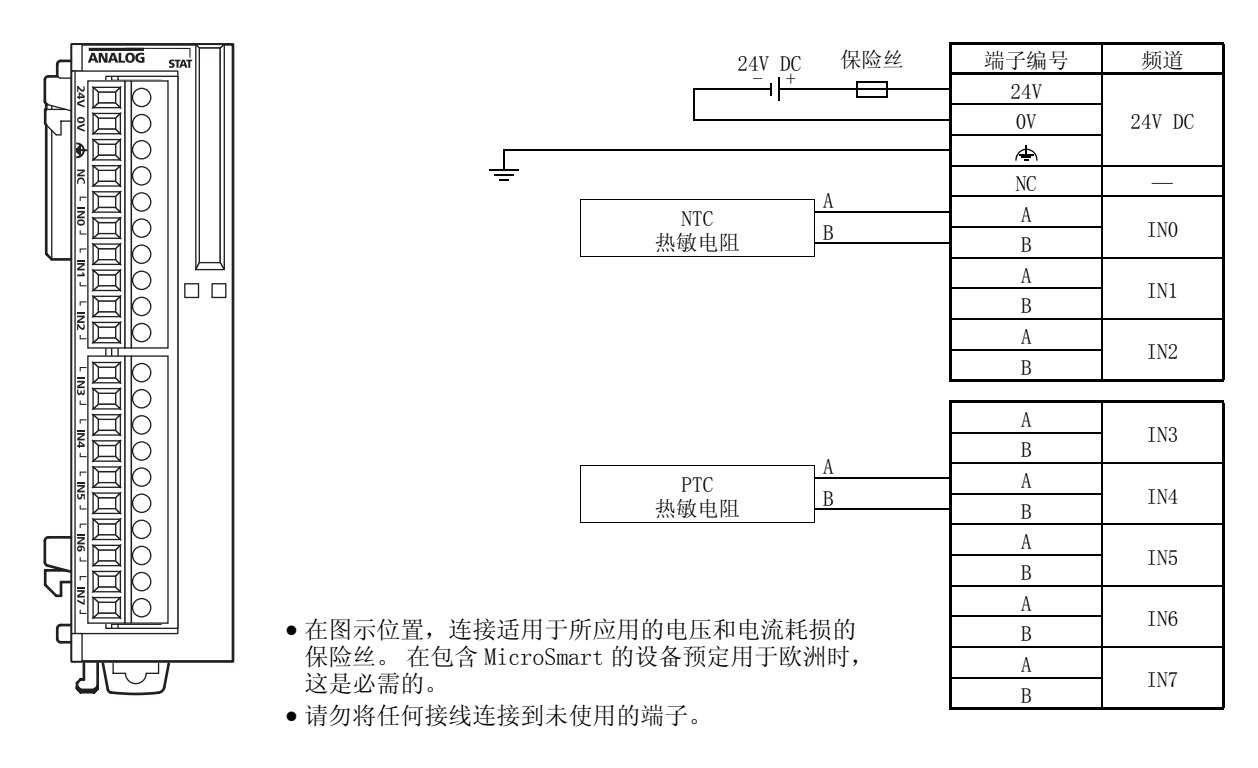

<span id="page-17-0"></span>FC4A-K1A1( 模拟量输出模块 )- 螺钉端子型 适用端子块 : FC4A-PMT11P( 模拟输出模块附带 )

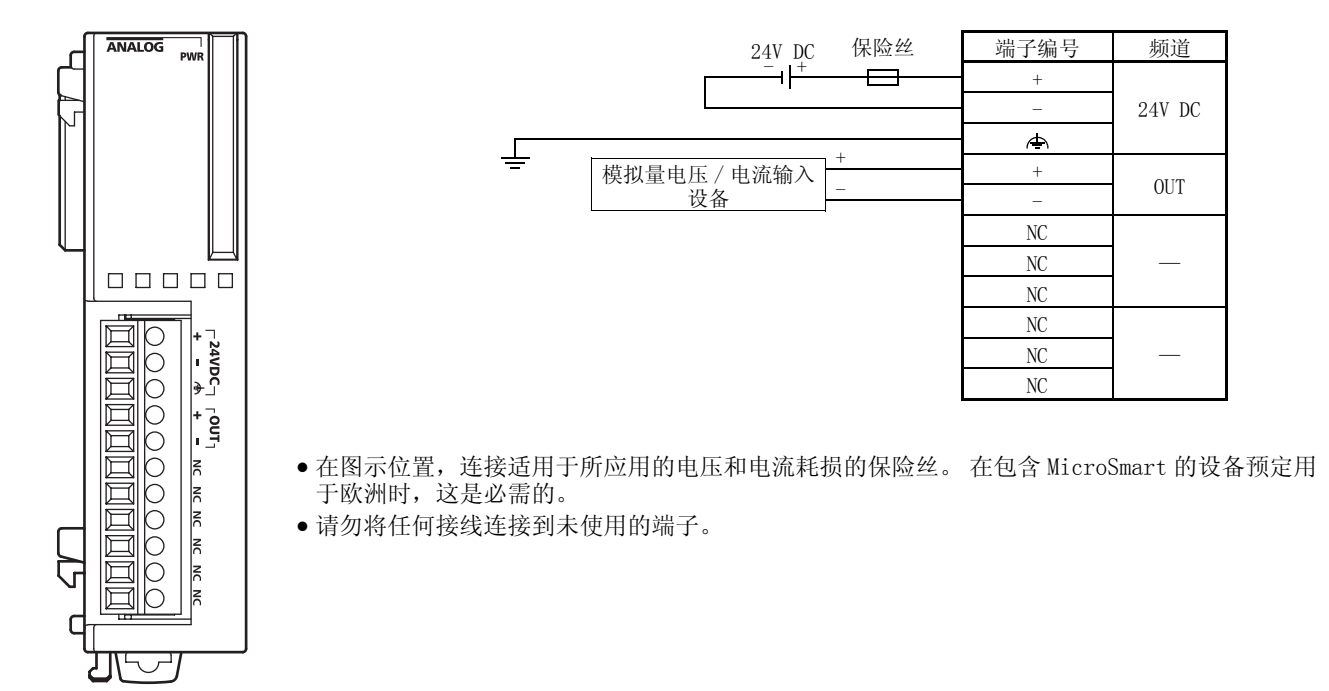

<span id="page-17-1"></span>FC4A-K2C1( 模拟量输出模块 )- 螺钉端子型 适用端子块 : FC4A-PMT10P( 模拟输出模块附带 )

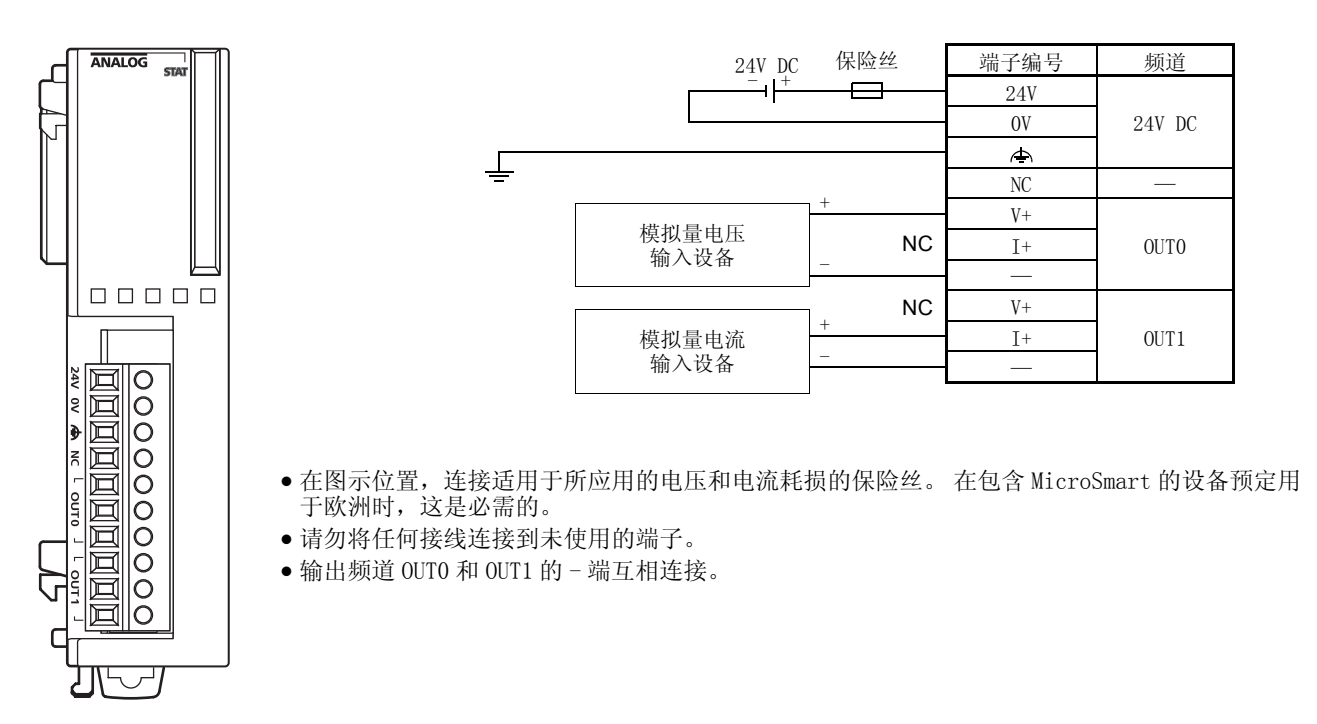

## <span id="page-18-1"></span><span id="page-18-0"></span>保护类型

## 输入电路

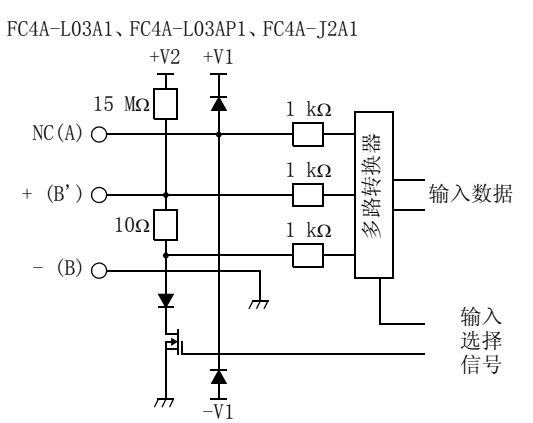

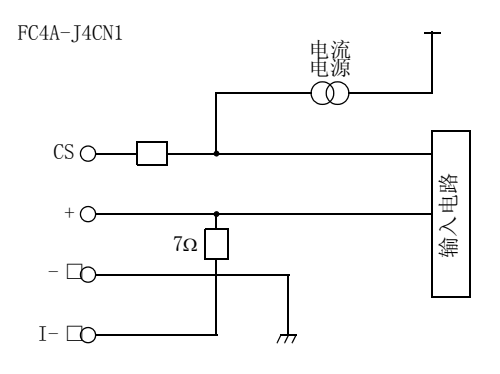

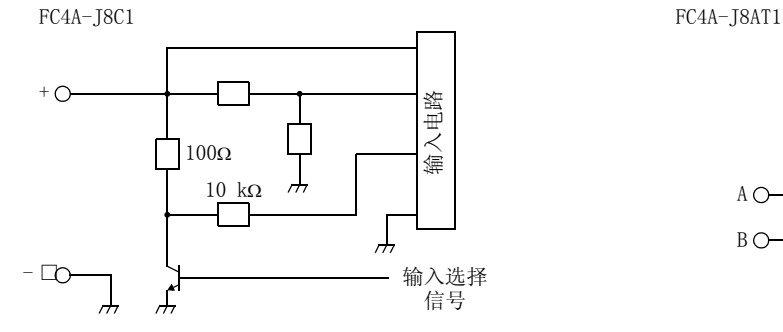

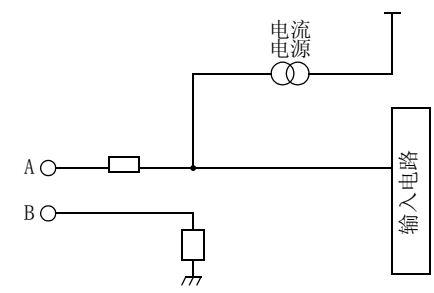

## 输出电路

FC4A-L03A1、FC4A-L03AP1、FC4A-K1A1 FC4A-K2C1

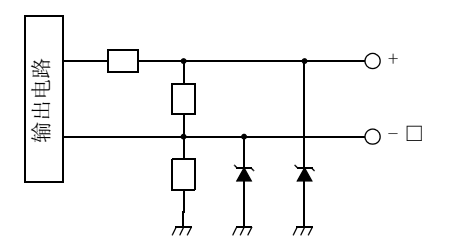

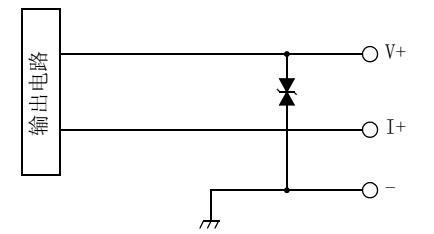

模拟量 I/O 模块的电源供给 给模拟量 I/O 模块供给电源时,考虑以下情况。

• END 刷新型模拟量 I/O 模块的电源供给

对 MicroSmart CPU 模块和 END 刷新型模拟量 I/O 模块使用独立的电源供给。对模拟量 I/O 模块供电要比 CPU 模 块早至少 1 秒。推荐您这样做以确保模拟量 I/O 控制的正确操作。

• 梯形图刷新型模拟量 I/O 模块的电源供给

对 MicroSmart CPU 模块和梯形图刷新型模拟量 I/O 模块使用相同的电源供给,以此抑制干扰的影响。

CPU 模块开始运行后,梯形图刷新型模拟量输入模块会执行最长 5 秒的初始化。在此期间,模拟量输入数据有一 个模糊数值。把用户程序设计为确保模拟量输入操作状态变为 0 (正常操作)之后模拟量输入数据被读取到 CPU 模块。要了解模拟量输入状态,请参阅第4-14页。

模拟量 I/O 的接线

尽可能把模拟量 I/O 线路,特别是电阻温度计输入,从电动机线路中分离出来,以此抑制干扰的影响。

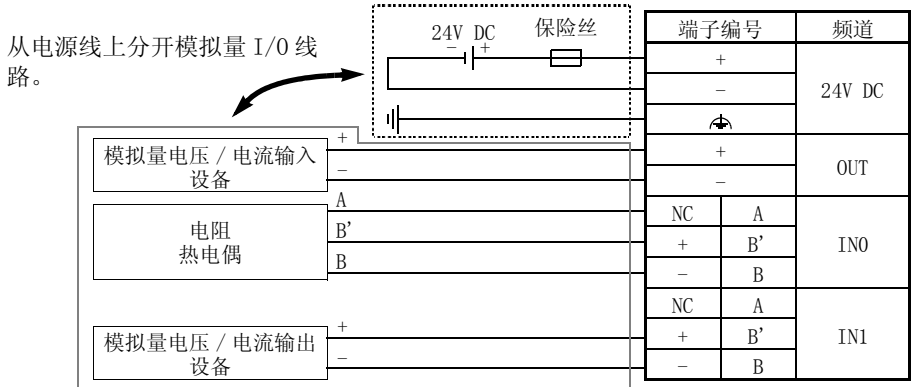

## <span id="page-20-1"></span><span id="page-20-0"></span>尺寸

FC4A-L03A1、FC4A-L03AP1、FC4A-J2A1、FC4A-K1A1、FC4A-K2C1

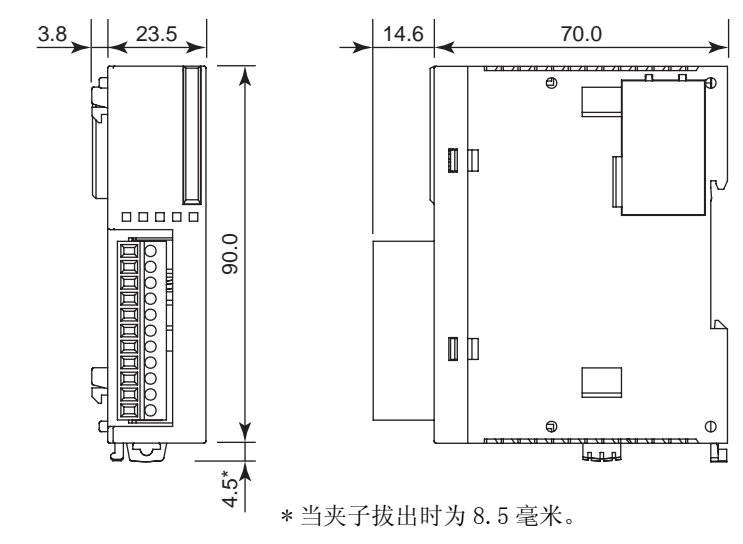

FC4A-J4CN1、FC4A-J8C1、FC4A-J8AT1

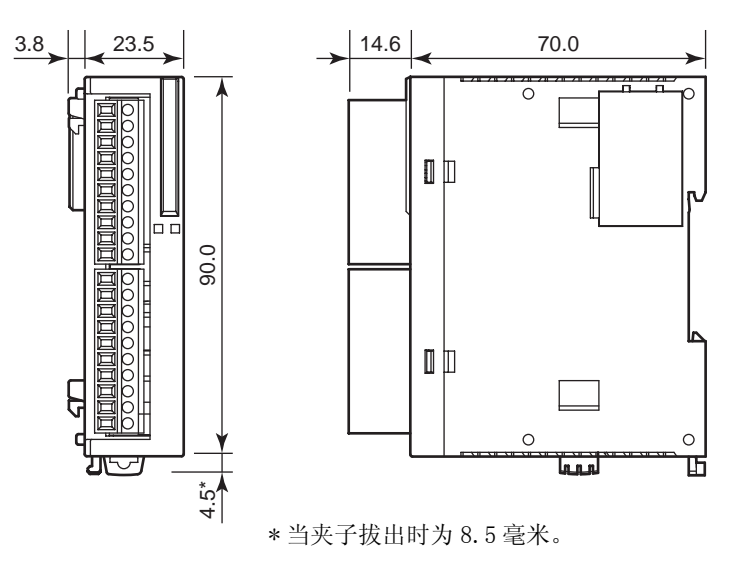

所有尺寸均以 mm 为单位。

## <span id="page-21-1"></span><span id="page-21-0"></span>3: 安装和接线

简介

本章叙述了安装与由其它扩展模块造成的内部电流消耗有关的模拟量 I/O 模块的预防措施。

有关模拟量 I/O 模块安装和接线的常规方式和预防措施,请参阅 FC4A 的 MicroSmart 用户手册 (FC9Y-B950)。

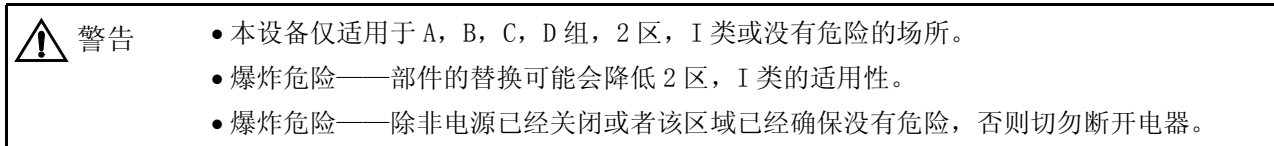

<span id="page-21-2"></span>使用直接安装带直接在面板表面上安装的安装孔布局图

要在面板表面上安装模拟量 I/O 模块, 使用直接安装<br>## RTKA VA #FASA RANG ALSO KARD ASSESSED ASSESSED TO RECAAPSP1P 带和两个 M4 螺丝 (6 或 8mm 长)。 有关直接安装带的详细信息,请参阅 FC4A 的

MicroSmart 用户手册 (FC9Y-B950)。

<span id="page-21-3"></span>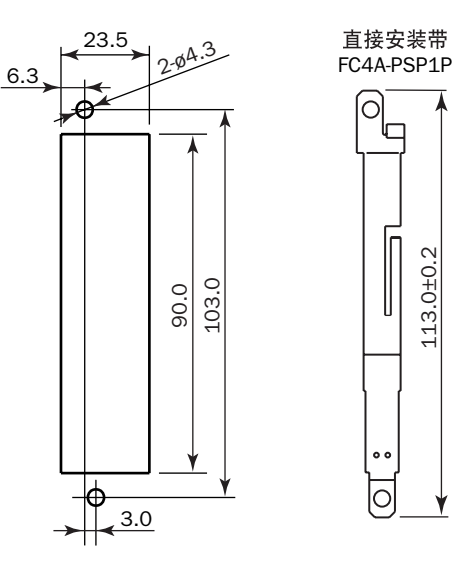

示例: 用于 FC4A-C24R2 的安装孔布局图和三个模拟量 I/O 模块

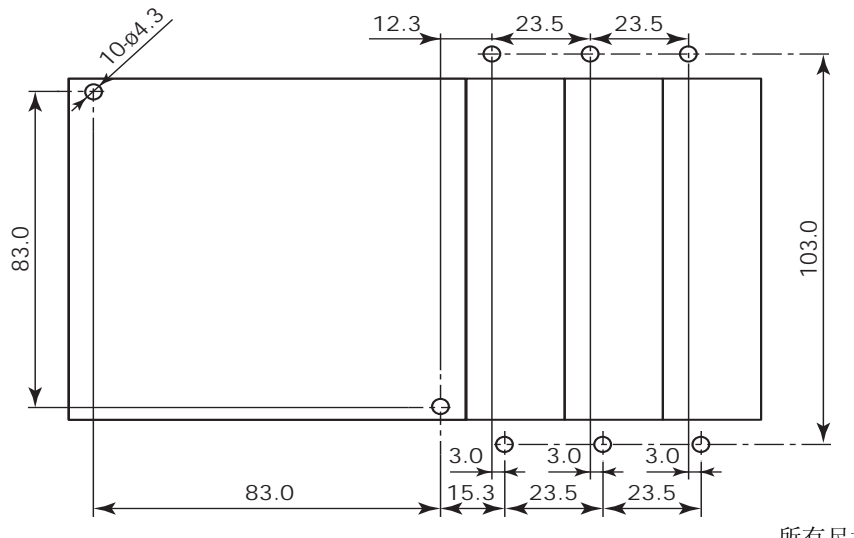

所有尺寸均以 mm 为单位。

## <span id="page-22-3"></span><span id="page-22-0"></span>端子连接

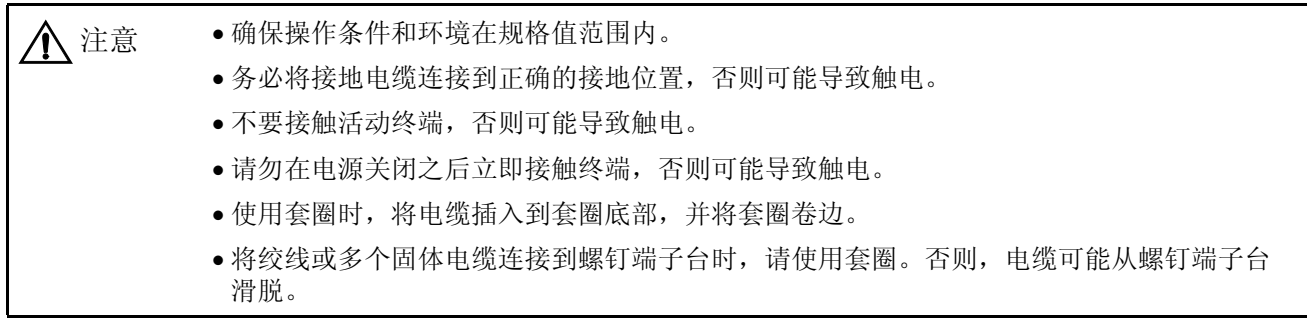

<span id="page-22-1"></span>用于 Phoenix 端子台的套圈、卷边工具和改锥

螺钉端子台的接线可以在电缆末端使用套圈,也可以不使用。下面列出了 Phoenix 端子台的适用套圈和套圈的 卷边工具。改锥用于固定 MicroSmart 模块上的螺旋式接线柱。这些套圈、卷边工具和改锥是由 Phoenix Contact 生产的,可从 Phoenix Contact 订购。

下面列出的套圈、卷边工具和改锥的型号是 Phoenix Contact 的型号。从 Phoenix Contact 公司订购这些产品 时,请指定下面列出的定单编号和数量。

套圈顺序编号

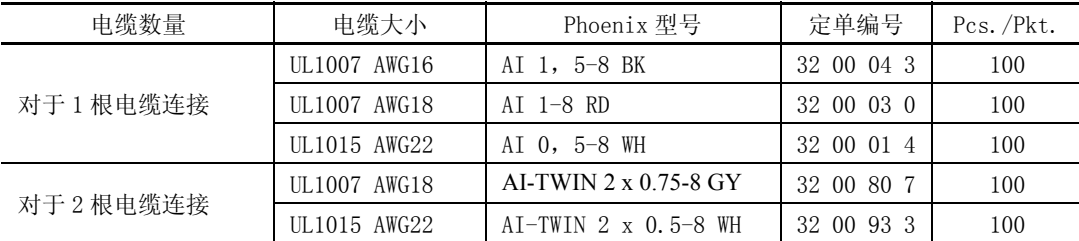

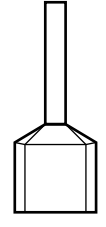

卷边工具和改锥定单编号

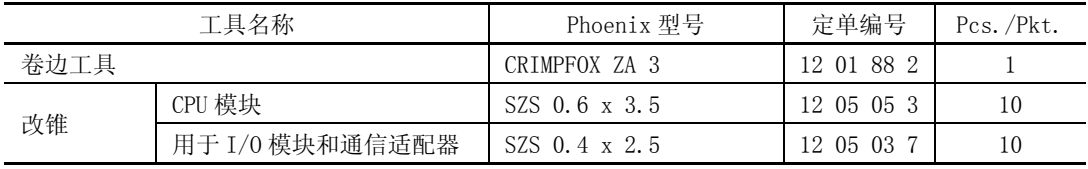

<span id="page-22-2"></span>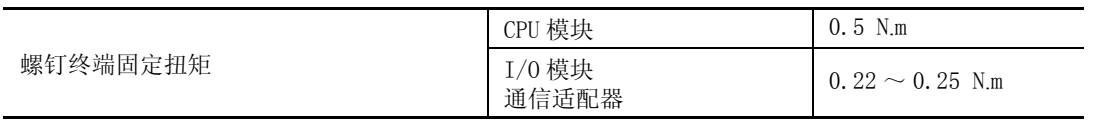

## <span id="page-23-2"></span><span id="page-23-0"></span>4: 模拟量 I/O 控制

## 简介

MicroSmart 使用模拟量 I/O 模块提供 12 ~ 16 位分辨率模拟量 I/O 控制功能。

本章描述使用模拟量 I/O 模块的系统设置、 WindLDR 设置步骤、模拟量 I/O 模块的数据寄存器分配编号和应用 示例。

有关模拟量 I/0 模块的规格, 请参阅[第 2-2 页。](#page-8-1)

## <span id="page-23-1"></span>系统设置

MicroSmart CPU 模块最多可与七个扩展 I/O 模块一起使用,包括数字量 I/O 模块和模拟量 I/O 模块。

#### 适用模拟量 I/O 模块的数量

可连接到 MicroSmart CPU 模块的模拟量 I/O 模块的数量取决于下面列出的 MicroSmart CPU 模块型号 :

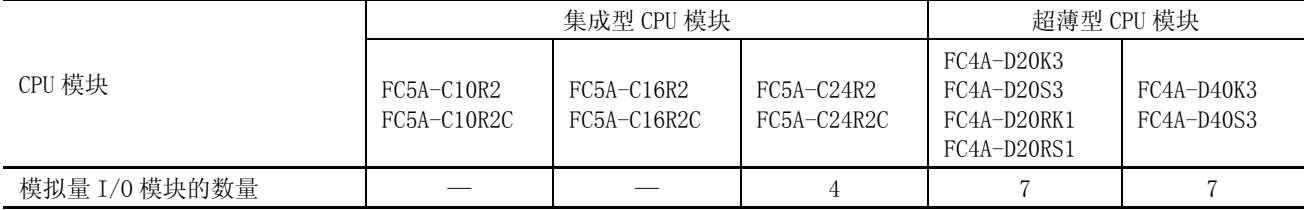

系统安装示例

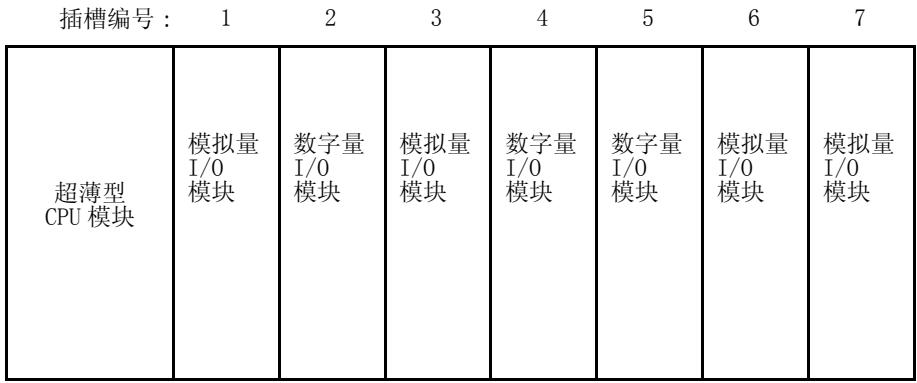

扩展 I/O 模块 ( 最多 7 个 )

• 插槽编号

指示安装扩展模块的位置。 插槽编号从靠近 CPU 模块的 1 开始,最大到 7。 注释 : 模拟量 I/O 模块的不能安装在扩展接口模块的右侧。

## <span id="page-24-0"></span>设置 WindLDR

使用带有 ANST (设置模拟量模块参数)宏的 WindLDR 5.0 或更新的版本能轻松编写模拟量 I/0 模块。对于 ANST 宏的开始输入, 利用特殊的内部继电器 M8120 (初始脉冲) 在启动 CPU 之后仅执行一次 ANST 宏。

1. 在 WindLDR 工具栏上单击 ANST 图标 , 然后在梯形图编辑窗中将光标放在需要插入 ANST 指令的位置, 并单击 鼠标。

或者在梯形图编辑窗中光标放在需要插入 ANST 指令的位置,并键入 ANST。

出现 "设置模拟量模块参数"对话框。

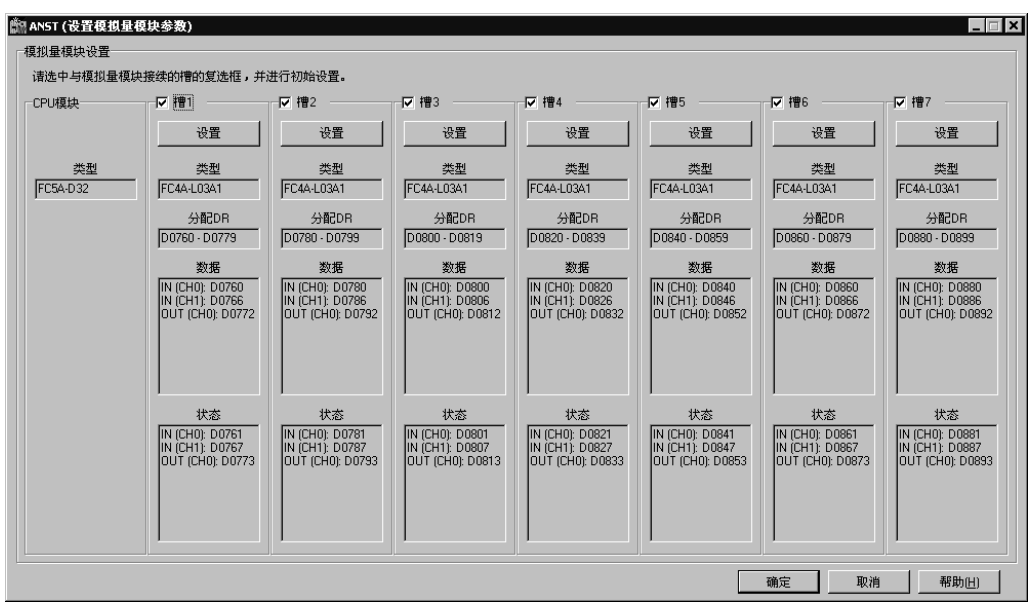

2. 选择安装模拟量 I/O 模块的插槽。

默认选择使用七个模拟量 I/O 模块的所有插槽。单击复选框取消选择 没有安装模拟量 I/O 模块的插槽。 当使用插槽 1、3、6 和 7 上的模拟量 I/0 模块时, 如下所示取消选择插槽 2、4 和 5。

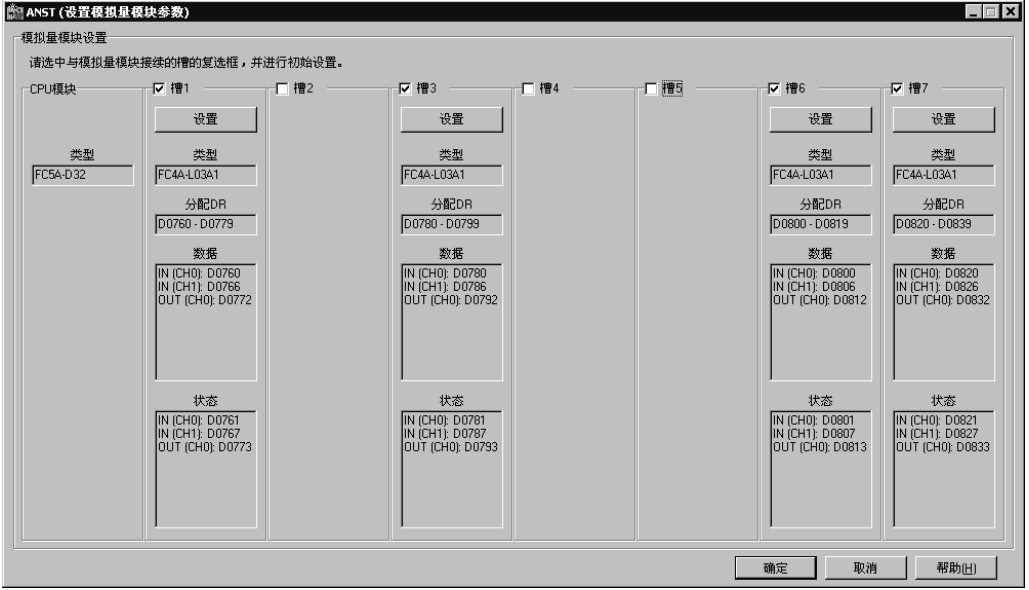

3. 单击选择的插槽下面的设置按钮。

出现 "设置参数"对话框。 模拟量 I/O 控制的所有参数可在此对话框中设置。 可用参数根据模拟量 I/O 模块的 类型变化。

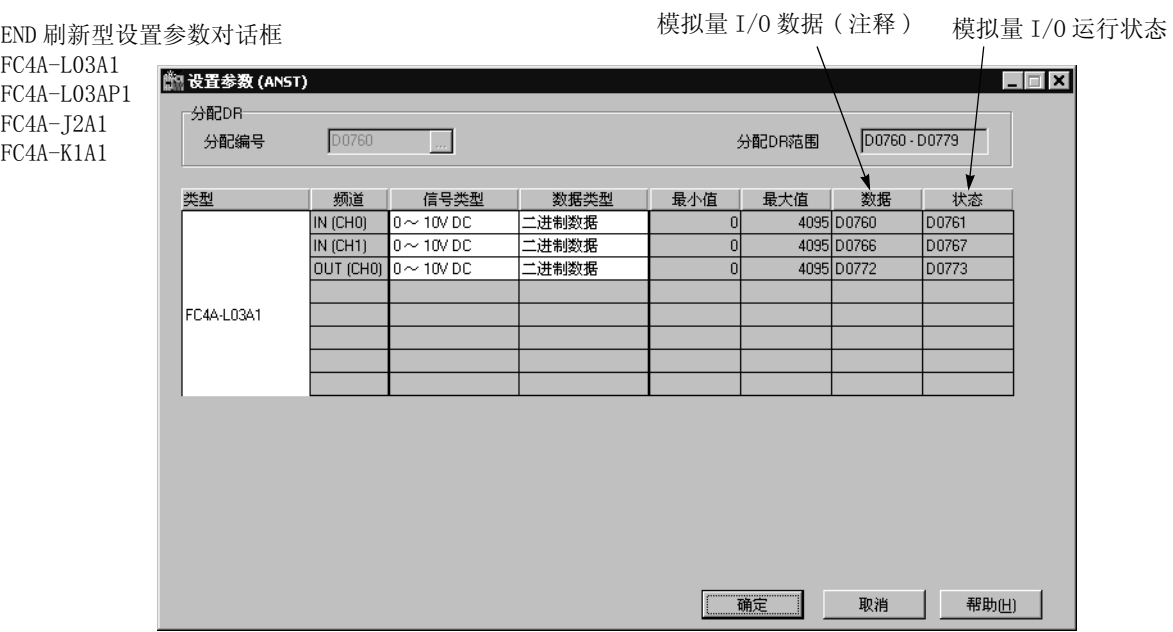

4. 选择模拟量 I/O 模块的类型。

单击模拟量 I/O 模块类型编号的右侧,此时一个下拉列表显示八个可用模块。 根据所选模拟量 I/O 模块,显示适用于所选模块的其他参数。

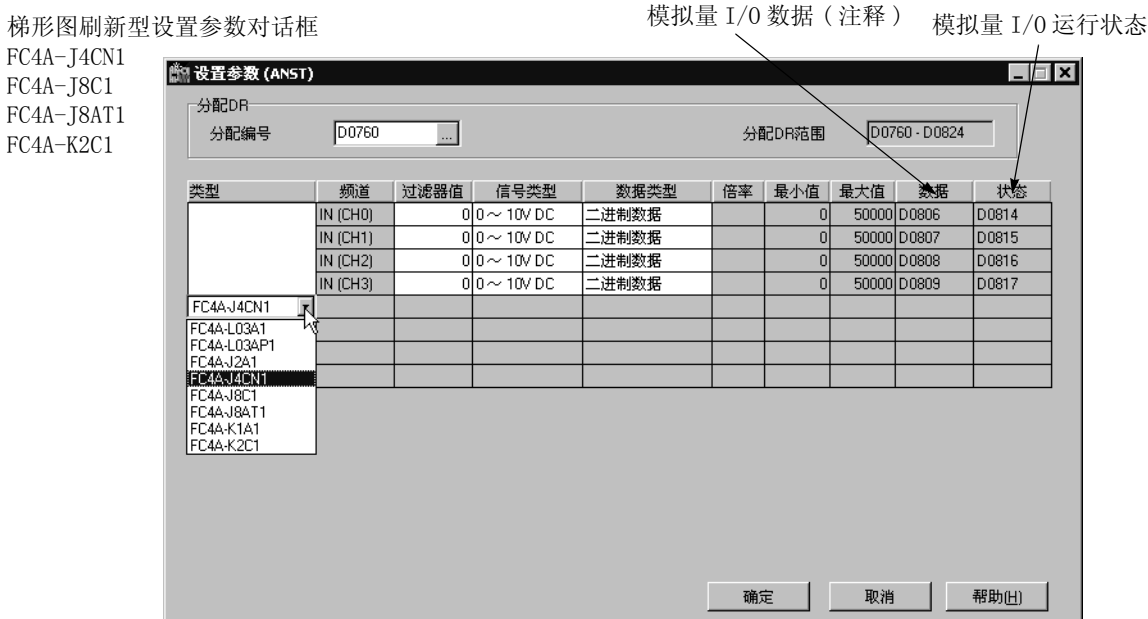

在"设置参数"对话框中,白色单元中的参数可以选择,而灰色单元显示默认参数。 在白色单元中,任选值可 从下拉列表中选择或键入所需值。

<span id="page-25-0"></span>PID 指令源操作数 S4 (进程变量)的注释

当使用 PID 指令时,把设置参数对话框中数据下显示的数据寄存器编号指定为 PID 指令的源操作数 S4 (进程变 量)。所选数据寄存器中的模拟量输入数据用作 PID 指令的进程变量。

## 4: 模拟量 I/O 控制

#### 5. 选择 DR 分配编号 ( 仅梯形图刷新型 )。

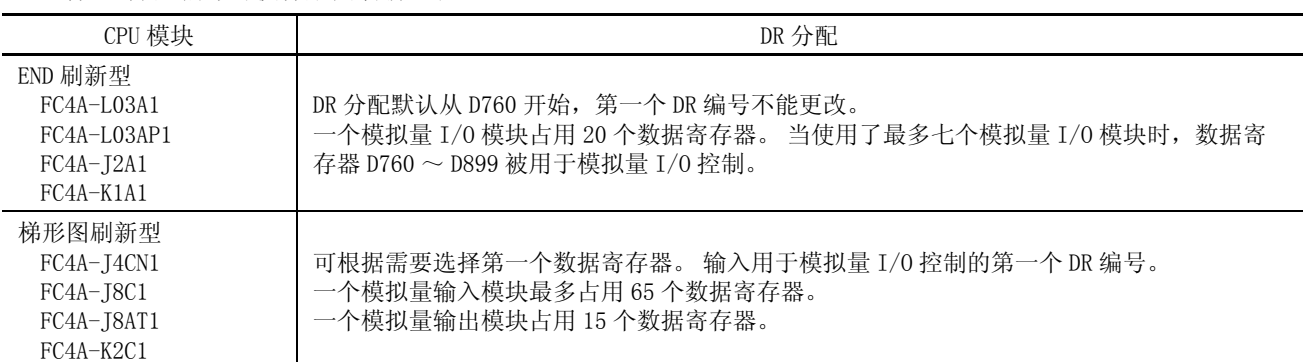

梯形图刷新型设置参数对话框

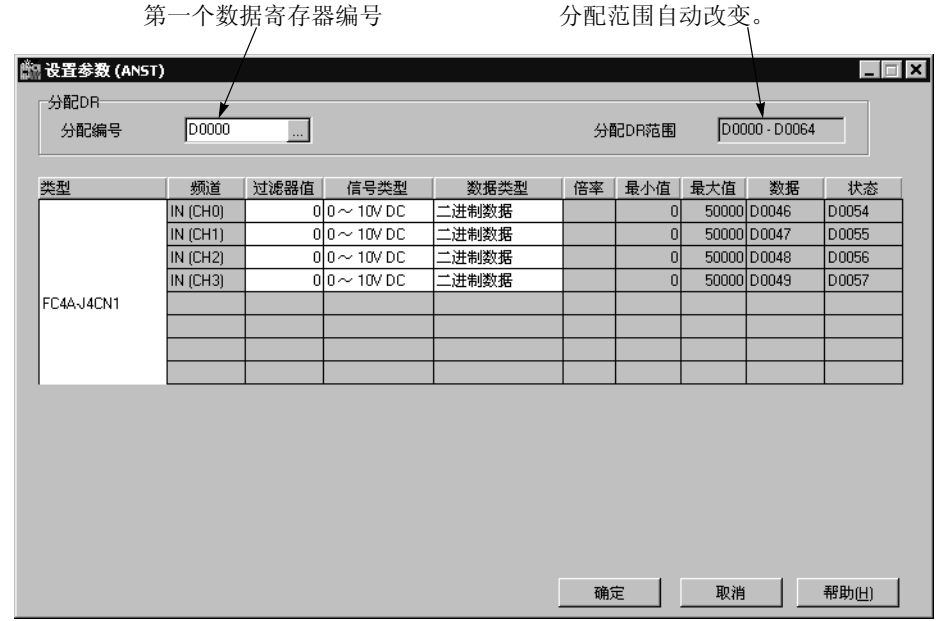

6. 输入一个过滤器值 ( 仅梯形图刷新型模拟量输入模块 )。

过滤器功能只适用于 FC4A-J4CN1、 FC4A-J8C1 和 FC4A-J8AT1。过滤器确保模拟量数据平稳输入 CPU 模块。

<span id="page-26-0"></span>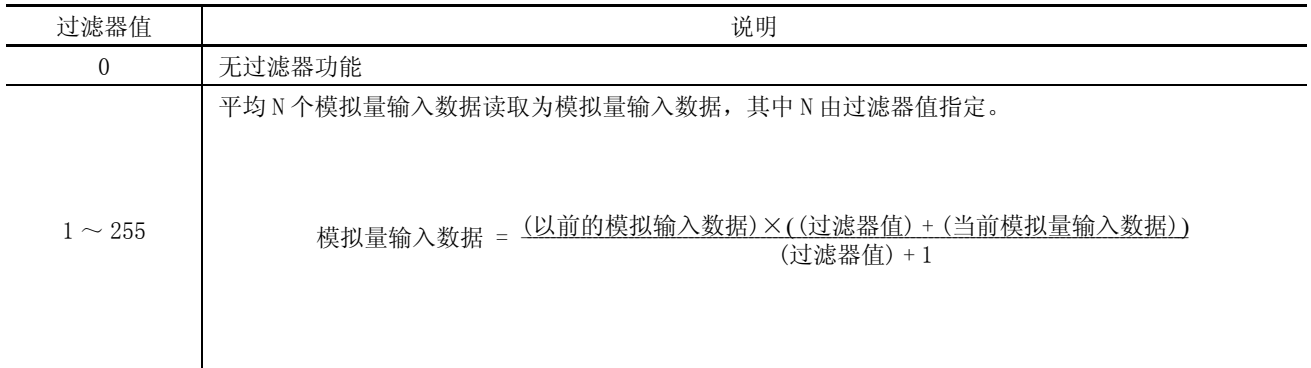

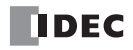

#### 7. 选择各个频道的信号类型。

单击 "信号类型"字段的右部,此时出现一个下拉菜单显示所有适用的输入和输出信号类型。当不使用任何输 入或输出信号时,将频道选择默认值或未使用。

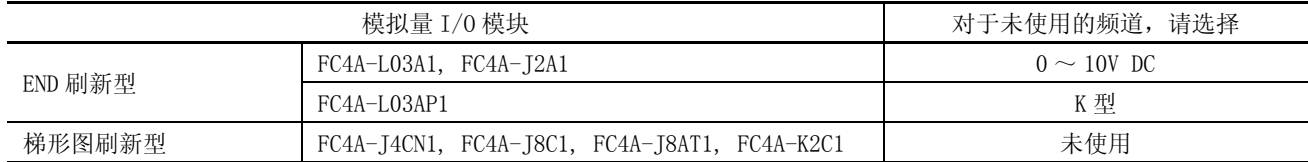

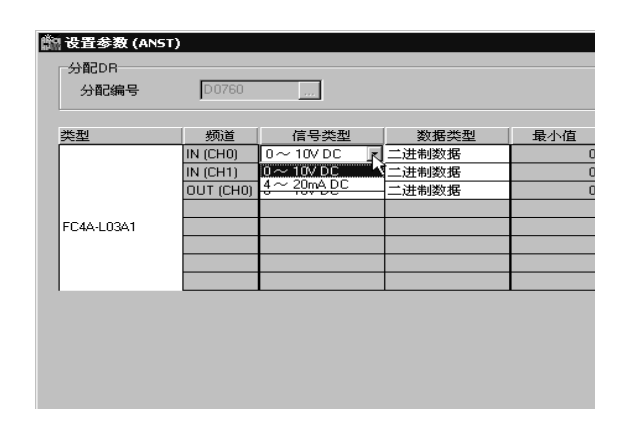

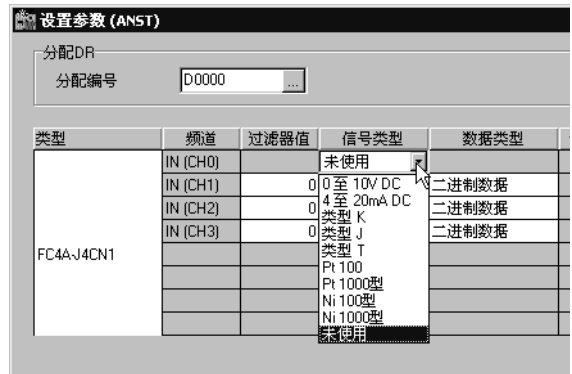

8. 选择各个频道的数据类型。

单击 "数据类型"字段的右部,此时出现一个下拉菜单显示所有适用的输入和输出数据类型。

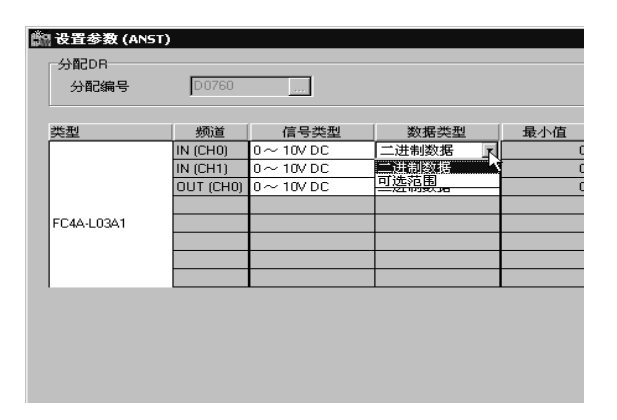

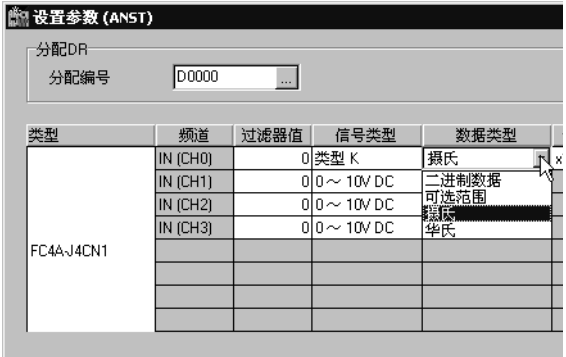

9. 选择一个倍率 ( 仅梯形图刷新型模拟量输入模块 )。

当梯形图刷新型模拟量输入模块上的热电偶、电阻温度计或热敏电阻信号类型选择摄氏温度或华氏温度时,可 根据所选信号类型从× 1,× 10 或× 100 中选择倍率。 使用此功能可放大模拟量输入数据确保准确控制。

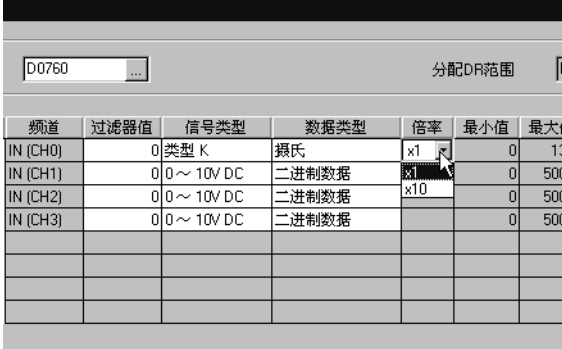

<span id="page-27-2"></span><span id="page-27-1"></span><span id="page-27-0"></span>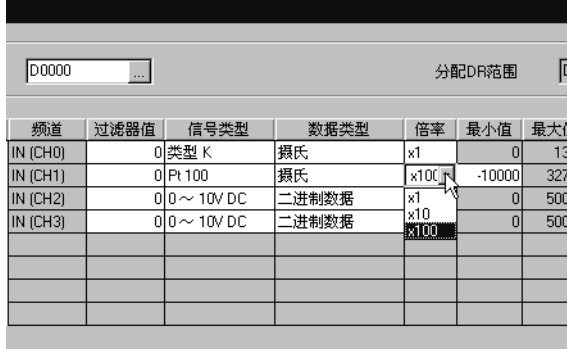

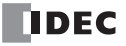

10. 选择最大和最小值。

对于模拟量输入值,当 "数据类型"选择了任选范围时,指定模拟量输入数据最小值和最大值, 可以是 -32,768 ~ 32,767。

<span id="page-28-1"></span><span id="page-28-0"></span>此外,使用摄氏温度或华氏温度数据类型的电阻温度计 (Pt100、Pt1000、Ni100 或 Ni1000) 和× 100 标度时, 在 下拉列表上从 0 到其他值中选择模拟量输入数据最小值。最小值根据所选最小值自动更改。

对于模拟量输出值,当 "数据类型"选择了任选范围时,指定模拟量输出数据最小值和最大值, 可以是 -32,768 ~ 32,767。

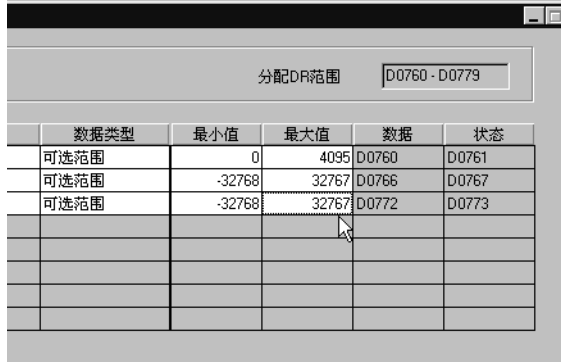

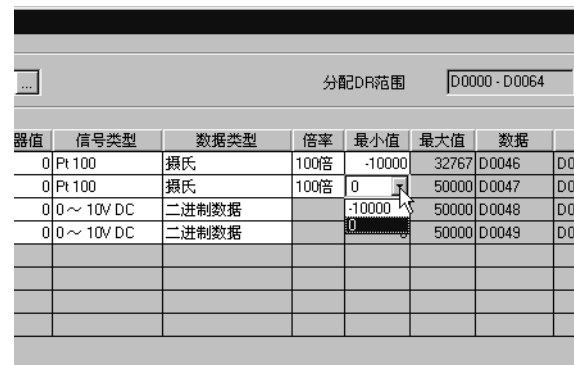

11. 查看分配给数据和状态的数据寄存器编号。

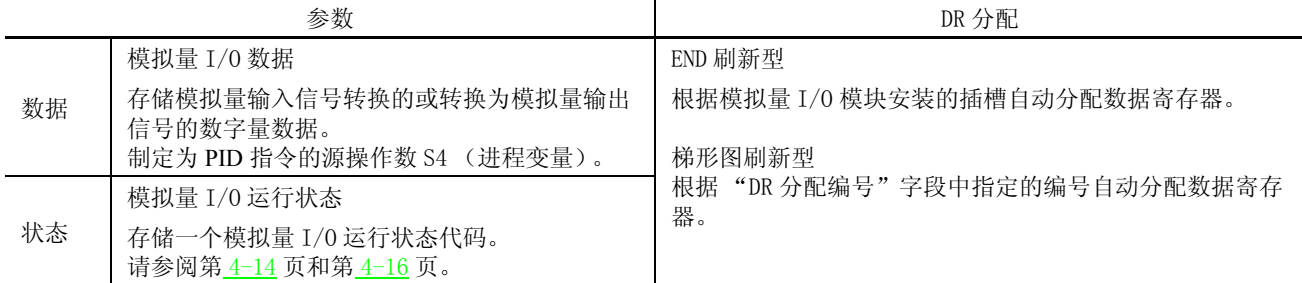

12. 单击确定按钮保存更改并退出 "设置参数"对话框。

13. 请重复相同的步骤设置其他插槽。

14. 当完成时,单击确定按钮保存更改并退出 "设置模拟量模块参数"对话框。

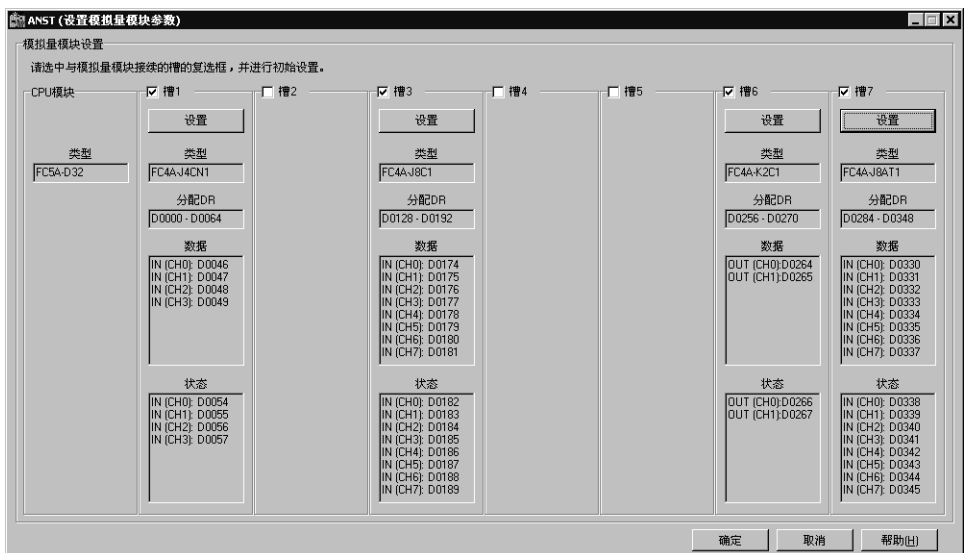

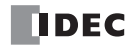

## <span id="page-29-0"></span>模拟量 I/O 控制参数

模拟量 I/O 控制的适用参数取决于模拟量 I/O 模块的类型, 下表进行了总结。根据应用程序需要, 在 ANST 宏的 "设置参数"对话框中指定参数。

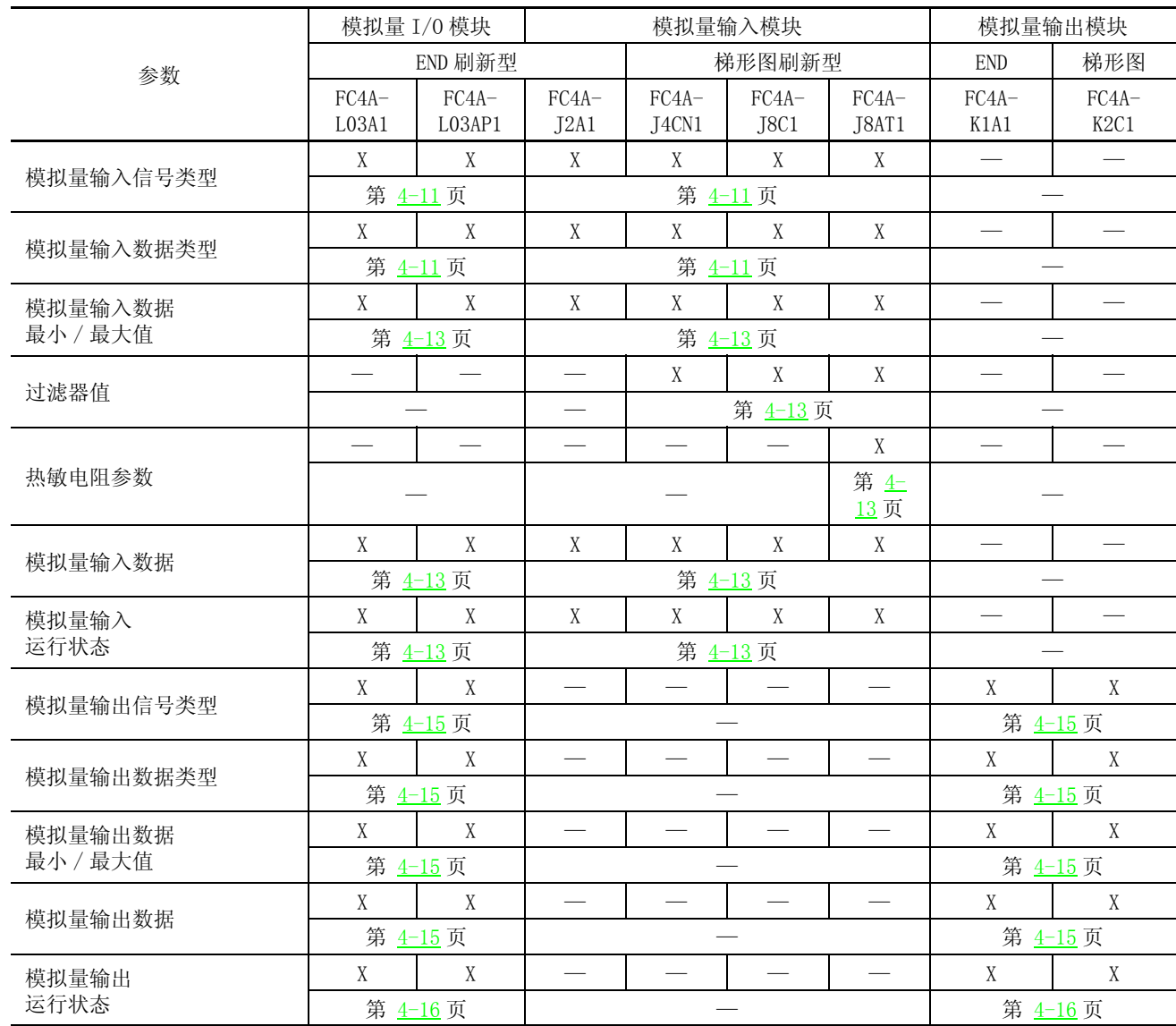

## <span id="page-30-0"></span>模拟量 I/O 模块数据寄存器分配编号

<span id="page-30-2"></span><span id="page-30-1"></span>模拟量 I/0 模块编号为 1 ~ 7, 按照与 CPU 模块距离增加的顺序。 数据寄存器根据模拟量 I/0 模块编号分配到 各个模拟量 I/O 模块。 END 刷新型模拟量 I/O 模块和梯形图刷新型模拟量 I/O 模块具有不同的数据寄存器设置。

#### END 刷新型模拟量 I/O 模块

自动分配给 END 刷新型模拟量 I/O 模块 20 个数据寄存器存储控制模拟量 I/O 运行的参数, 从 1 号模拟量 I/O 模 块的 D760 ~ D779 开始, 到 7 号模拟量 I/0 模块的 D880 ~ D899。当没有使用最多七个模拟量 I/0 模块时, 分配 给未使用的模拟量 I/O 模块编号可作为普通数据寄存器使用。

当安装了最多七个 END 刷新型模拟量 I/O 模块时,如下所示数据寄存器 D760 ~ D899 分配到模拟量模块 1 ~ 7。 ANST 宏用于设置模拟量 I/O 模块设置使用的数据寄存器。CPU 模块只在 CPU 启动时检查一次模拟量 I/O 设置。 如果在 CPU 运行期间更改了参数,请停止然后重新启动 CPU 来启用新参数。

END 刷新型模拟量 I/O 模块编号从靠近 CPU 模块的 1 开始,最大到 7。

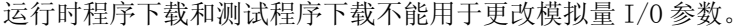

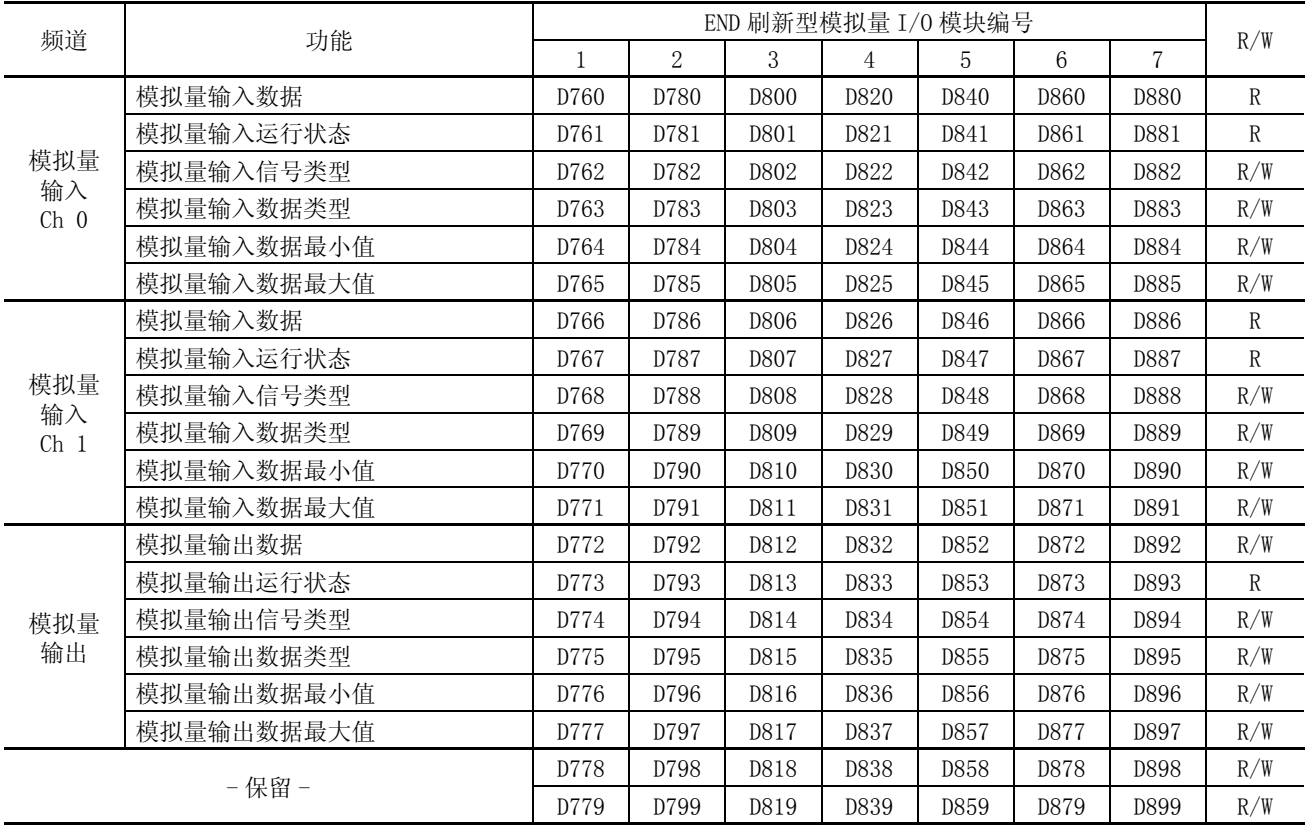

注释 : 分配给未使用的模拟量 I/O 模块编号的数据寄存器可作为普通数据寄存器使用。

#### 梯形图刷新型模拟量 I/O 模块

当使用梯形图刷新型模拟量输入或输出模块时,可在 ASNT 宏对话框中指定第一个数据寄存器编号。所需数据 寄存器的数量取决于梯形图刷新型模拟量输入或输出模块的型号。

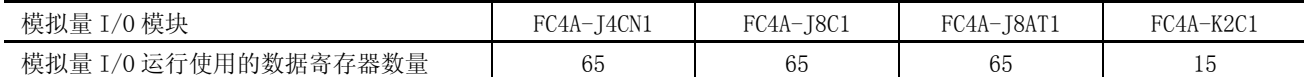

下表说明了数据寄存器编号和参数。

梯形图刷新型模拟量输入模块数据寄存器分配 (FC4A-J4CN1、FC4A-J8C1 和 FC4A-J8AT1)

| 数据寄存器编号<br>偏移量 | 数据大小<br>(字型)   | 参数                            | 频道                 | 默认设置                     | R/W          |
|----------------|----------------|-------------------------------|--------------------|--------------------------|--------------|
| +0 (低位字节)      |                | 模拟量输入信号类型                     | CH <sub>0</sub>    | FFh                      |              |
| +0 (高位字节)      | $\mathbf 1$    | 一保留一                          | 所有频道               | 00 <sub>h</sub>          | R/W          |
| $+1$           | $\overline{4}$ | 模拟量输入数据设置                     | CH <sub>0</sub>    | $\Omega$                 | R/W          |
| $+5$           | $\mathbf 1$    | 模拟量输入信号类型                     | CH <sub>1</sub>    | 00FFh                    | R/W          |
| $+6$           | $\overline{4}$ | 模拟量输入数据设置                     |                    | $\theta$                 | R/W          |
| $+10$          | $\mathbf{1}$   | 模拟量输入信号类型<br>CH2<br>模拟量输入数据设置 |                    | 00FFh                    | R/W          |
| $+11$          | $\overline{4}$ |                               |                    | $\overline{0}$           | R/W          |
| $+15$          | 1              | 模拟量输入信号类型                     |                    | 00FFh                    | R/W          |
| $+16$          | $\overline{4}$ | 模拟量输入数据设置                     | CH <sub>3</sub>    | $\Omega$                 | R/W          |
| $+20$          | $\mathbf 1$    | 模拟量输入信号类型                     |                    | 00FFh                    | R/W          |
| $+21$          | $\overline{4}$ | 模拟量输入数据设置                     | $CH4*$             | $\theta$                 | R/W          |
| $+25$          | $\mathbf{1}$   | 模拟量输入信号类型                     |                    | 00FFh                    | R/W          |
| $+26$          | $\overline{4}$ | 模拟量输入数据设置                     | $CH5*$             | $\overline{0}$           | R/W          |
| $+30$          | 1              | 模拟量输入信号类型                     |                    | 00FFh                    | R/W          |
| $+31$          | $\overline{4}$ | 模拟量输入数据设置                     | $CH6*$             | $\Omega$                 | R/W          |
| $+35$          | 1              | 模拟量输入信号类型                     | $CH7*$             | 00FFh                    | R/W          |
| $+36$          | $\overline{4}$ | 模拟量输入数据设置                     |                    | $\boldsymbol{0}$         | R/W          |
| $+40$          | 3              | 热敏电阻参数                        | $CHO \sim CH3$     | $\theta$                 | R/W          |
| $+43$          | 3              | (仅 FC4A-J8AT1)                | CH4 $\sim$ CH7 $*$ | $\boldsymbol{0}$         | R/W          |
| $+46$          | $\mathbf{1}$   |                               | CH <sub>0</sub>    |                          | $\mathbb{R}$ |
| $+47$          | $\mathbf{1}$   |                               | CH <sub>1</sub>    |                          | $\mathbb R$  |
| $+48$          | $\mathbf 1$    |                               | CH <sub>2</sub>    |                          | $\mathbb R$  |
| $+49$          | 1              | 模拟量输入数据                       | CH <sub>3</sub>    |                          | $\mathbf R$  |
| $+50$          | $\mathbf{1}$   |                               | $CH4$ *            |                          | $\rm R$      |
| $+51$          | $\mathbf 1$    |                               | $CH5*$             |                          | $\mathbf R$  |
| $+52$          | 1              |                               | $CH6*$             |                          | $\rm R$      |
| $+53$          | $\mathbf{1}$   |                               | $CH7*$             | $\overline{\phantom{a}}$ | $\rm R$      |
| $+54$          | $\mathbf 1$    |                               | CH <sub>0</sub>    |                          | $\mathbf R$  |
| $+55$          | $\mathbf{1}$   |                               | CH <sub>1</sub>    | $\overline{\phantom{0}}$ | $\mathbf R$  |
| $+56$          | $\mathbf{1}$   |                               | CH2                |                          | $\rm R$      |
| $+57$          | 1              |                               | CH3                |                          | R            |
| $+58$          | $\,1$          | 模拟量输入运行状态                     | $CH4$ *            | $\overline{\phantom{0}}$ | $\rm R$      |
| $+59$          | $\mathbf{1}$   |                               | $CH5*$             |                          | $\rm R$      |
| $+60$          | $\mathbf 1$    |                               | CH6 $*$            |                          | $\rm R$      |
| $+61$          | 1              |                               | $CH7*$             |                          | $\mathbf R$  |
| $+62$          | $\sqrt{3}$     | — 保留 —                        | 所有频道               |                          | $\rm R$      |
|                |                |                               |                    |                          |              |

\* FC4A-J4CN1 上保留了频道 4 ~ 7 的数据寄存器。

## 4: 模拟量 I/O 控制

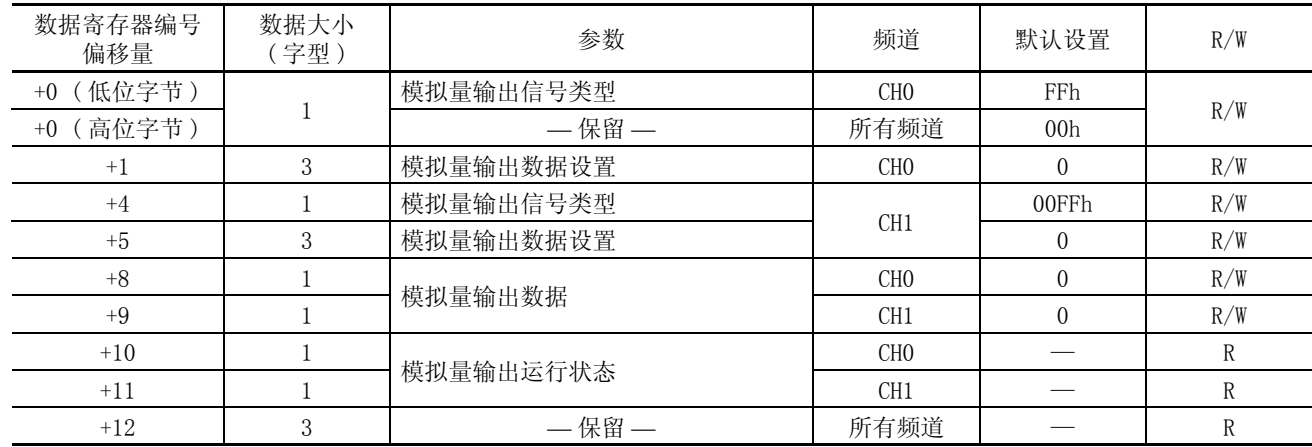

### 梯形图刷新型模拟量输出模块数据寄存器分配 (FC4A-K2C1)

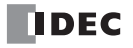

## <span id="page-33-0"></span>模拟量输入参数

模拟量输入参数包括模拟量输入信号类型、模拟量输入数据类型、模拟量输入最小和最大值、过滤器值、热敏 电阻参数、模拟量输入数据和模拟量输入运行状态。 这一节详细描述这些参数。

#### <span id="page-33-1"></span>模拟量输入信号类型

根据模拟量 I/O 或模拟量输入模块, 总共有 11 种模拟量输入信号类型。为各个模拟量输入频道选择模拟量输入 信号类型。当一个频道都没有被使用时,请为该频道选择默认值或未使用。

<span id="page-33-5"></span><span id="page-33-3"></span>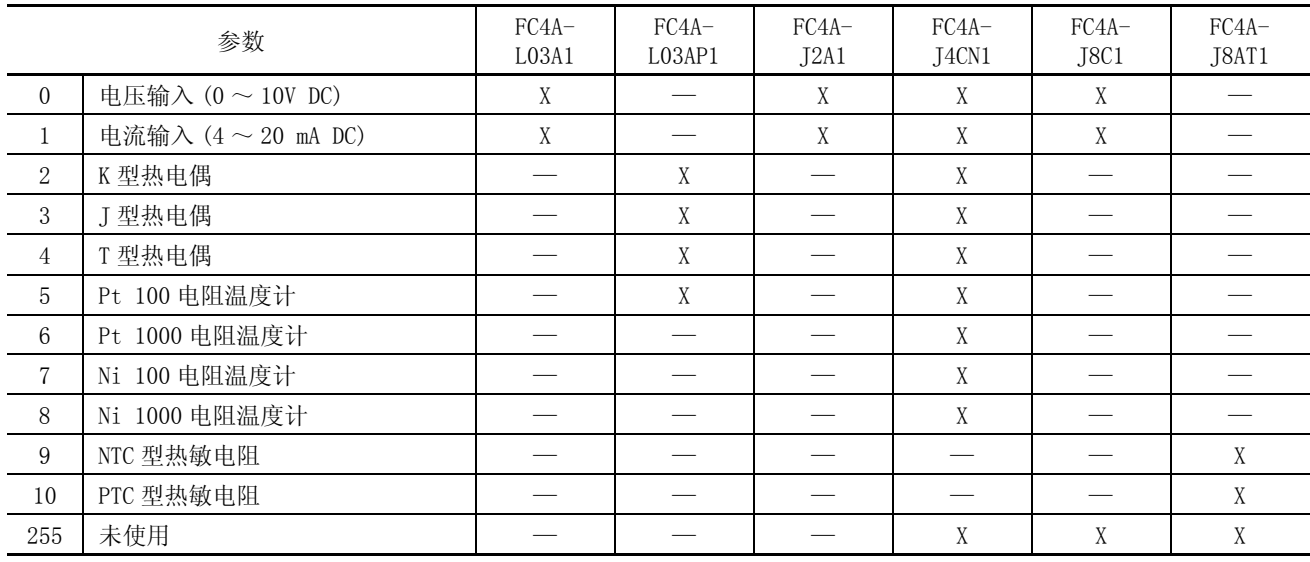

## <span id="page-33-2"></span>模拟量输入数据类型

根据模拟量 I/O 或模拟量输入模块,总共有五种模拟量输入数据类型。 为各个模拟量输入频道选择模拟量输入 数据类型。

<span id="page-33-6"></span>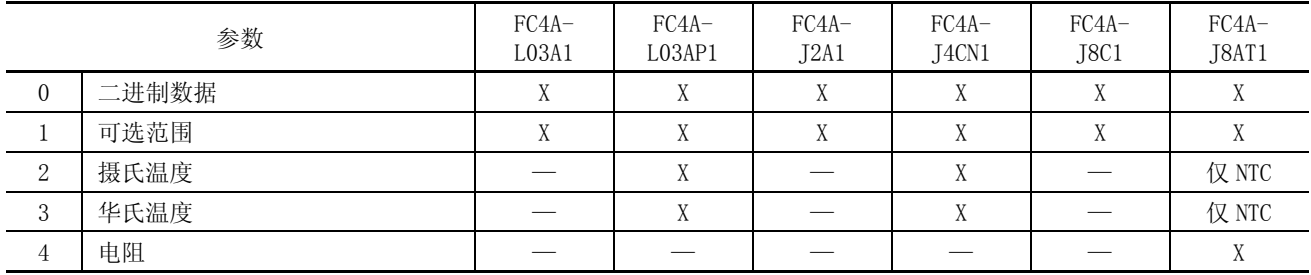

<span id="page-33-4"></span>二进制数据

当选择二进制数据作为模拟量输入数据类型时,在下表所示的范围内模拟量输入线性转换为数字量数据。

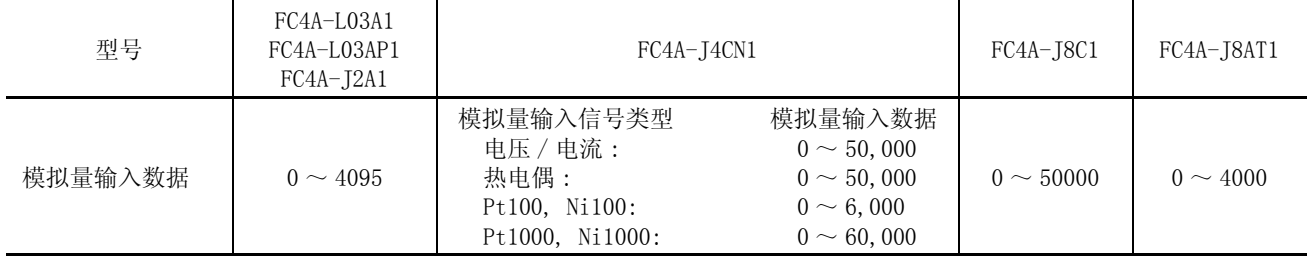

<span id="page-34-0"></span>可选范围

当选择可选范围作为模拟量输入数据类型时,在 "设置参数"对话框中指定的最小和最大值之间的范围内模拟 量输入线性转换为数字量数据。

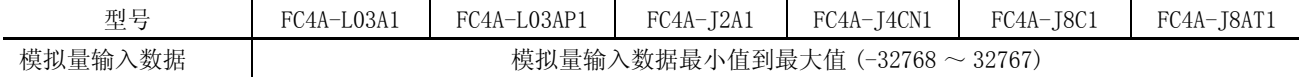

#### <span id="page-34-3"></span><span id="page-34-1"></span>摄氏温度和华氏温度

当选择摄氏温度或华氏温度作为模拟量输入数据类型时,模拟量输入数据范围取决于模拟量输入信号类型、倍 率、模拟量输入模块类型、FC4A-L03AP1、FC4A-J4CN1 和 FC4A-J8AT1。

• FC4A-L03AP1

<span id="page-34-2"></span>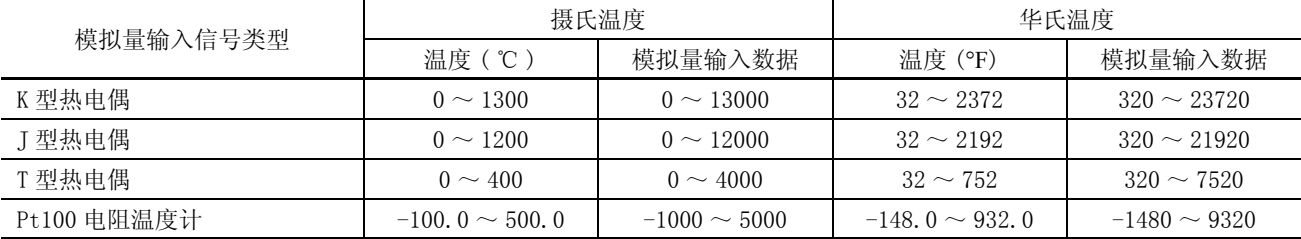

#### $\bullet$  FC4A-J4CN1

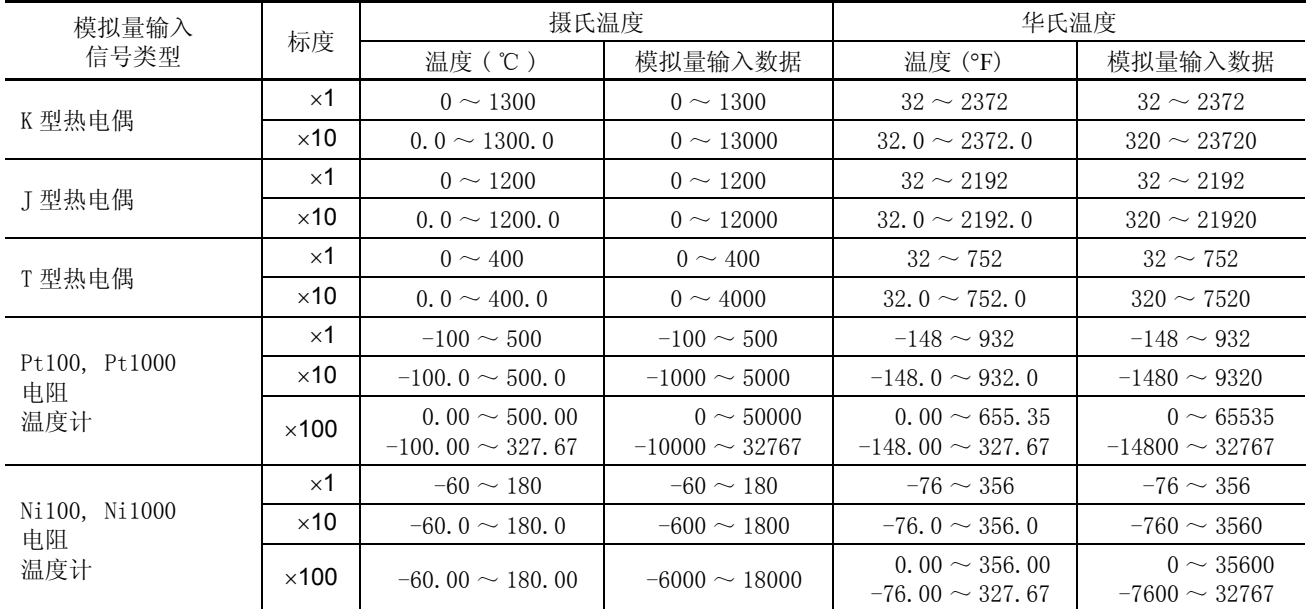

#### $\bullet$  FC4A-J8AT1

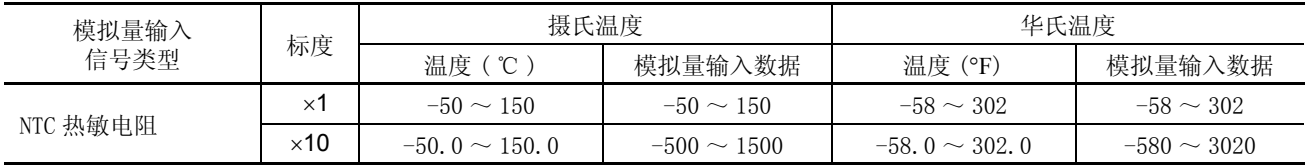

#### 电阻

当选择电阻作为模拟量输入数据类型时,在下表所示的范围内模拟量输入线性转换为数字量数据。 只有为 FC4A-J8AT1 选择了 NTC 或 PTC 类型热敏电阻时, 此选项才可用。

• FC4A-J8AT1

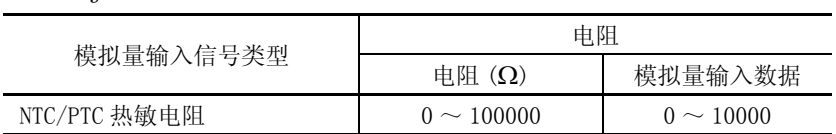

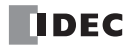

<span id="page-35-0"></span>模拟量输入最小 / 最大值

<span id="page-35-1"></span>对于模拟量输入值,当 "数据类型"选择了任选范围时,指定模拟量输入数据最小值和最大值, 可以是  $-32,768 \sim 32,767$ 。

<span id="page-35-2"></span>此外,使用摄氏温度或华氏温度数据类型的电阻温度计 (Pt100、 Pt1000、 Ni100 或 Ni1000) 和× 100 标度时, 在 下拉列表上从 0 到其他值中选择模拟量输入数据最小值。最小值根据所选最小值自动更改。

过滤器值

过滤器功能只适用于梯形图输入类型 FC4A-J4CN1、FC4A-J8C1 和 FC4A-J8AT1。 过滤器确保模拟量数据平稳输入 CPU 模块。 有关模拟量输入信号的过滤功能,请参阅[第 4-4 页。](#page-26-0)

有效值为 0 ~ 255。

#### 热敏电阻参数

当 FC4A-J8AT1 的模拟量输入类型选择 NTC 热敏电阻×时,热敏电阻参数启用。为四个频道指定了相同的参数 : CH0  $\sim$  CH3 和 CH4  $\sim$  CH7.

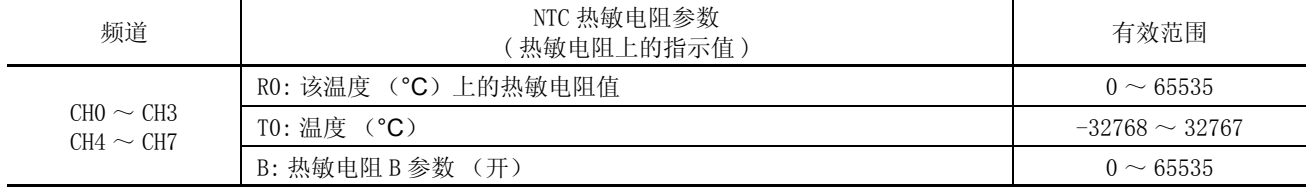

对于 NTC 型热敏电阻,可使用下列公式计算模拟量输入数据:

$$
,
$$

其中,r = 热敏电阻值 (Ω)

对于 PTC 型热敏电阻, 使用 XYFS 指令线性化模拟量输入数据。

#### 模拟量输入数据

在模拟量输入数据类型和适用参数指定的范围内模拟量输入信号转换为一个数字值,并存储到分配给模拟量输 入数据的数据寄存器。 模拟量输入数据寄存器编号显示在 "设置参数"对话框中的数据下。

#### END 刷新型

根据安装位置,模拟量输入信号转换为一个数字值并存储到模拟量模块编号 1 ~ 7 上的模拟量输入频道 1 或 2 分配的一个数据寄存器,如 D760 或 D766。

不论 CPU 模块运行还是停止,都会更新存储在分配的数据寄存器中的模拟量输入数据。 当 CPU 模块运行时, 在 每次扫描的 END 处理或 10 ms 之间较长的那个时间更新。 当 CPU 模块停止时, 每隔 10 ms 进行更新。

#### 梯形图刷新型

模拟量输入信号转换为数字值并存储到 ANST 宏的 "设置参数"对话框中所选数据寄存器编号确定的数据寄存 器。 当执行 ANST 宏中包含的 RUNA 指令时,会更新存储在分配的数据寄存器中的模拟量输入数据。

当梯形图刷新型模拟量输入模块的某个频道没有使用时,如果在模拟量输入模块外读取这些值,分配到未使用 频道的数据寄存器将存储不定值。 请勿将分配的数据寄存器用于其他用途。

只有当模拟量输入状态代码是 0 时,才确定模拟量输入数据。 确保用户程序只在模拟量输入状态代码是 0 时读 取模拟量输入数据。

<span id="page-36-1"></span><span id="page-36-0"></span>模拟量输入运行状态

各个模拟量输入频道的运行状态存储到模拟量输入运行状态分配的一个数据寄存器。 当模拟量输入正常运行 时,数据寄存器存储 0。模拟量输入运行状态数据寄存器编号显示在 "设置参数"对话框中的状态下。

END 刷新型

根据安装位置,模拟量输入频道的运行状态存储到一个模拟量模块编号 1 ~ 7 上的模拟量输入频道 1 或 2 分配 的数据寄存器,如 D761 或 D767。

不论 CPU 模块运行还是停止,都会更新模拟量输入运行状态数据。 当 CPU 模块运行时, 在每次扫描的 END 处理 或 10 ms 之间较长的那个时间更新。 当 CPU 模块停止时, 每隔 10 ms 进行更新。

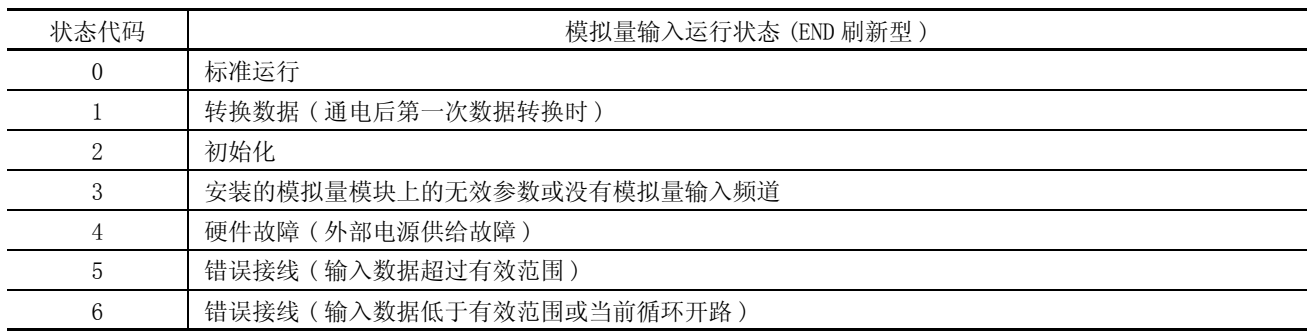

梯形图刷新型

各个模拟量输入频道运行状态存储到 ANST 宏的 "设置参数"对话框中所选数据寄存器编号确定的数据寄存器。

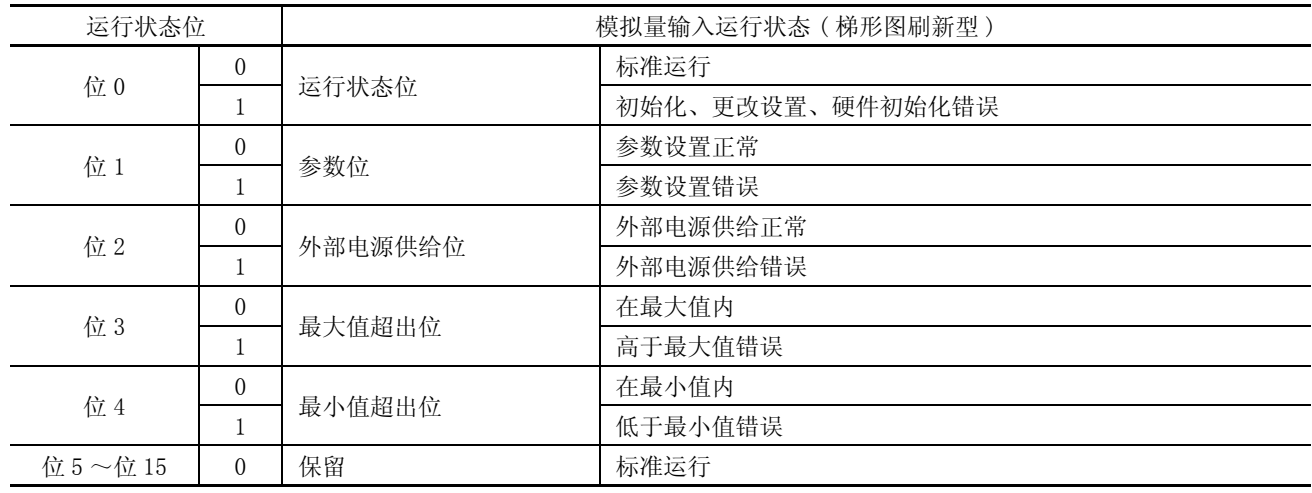

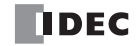

## <span id="page-37-0"></span>模拟量输出参数

模拟量输出参数包括模拟量输出信号类型、模拟量输出数据类型、模拟量输出最小和最大值、模拟量输出数据 和模拟量输出运行状态。 这一节详细描述这些参数。

#### <span id="page-37-1"></span>模拟量输出信号类型

根据模拟量 I/O 或模拟量输出模块,总共有三种模拟量输出信号类型。为各个模拟量输出频道选择一个模拟量 输出信号类型。当一个频道都没有被使用时,请为该频道选择默认值或未使用。

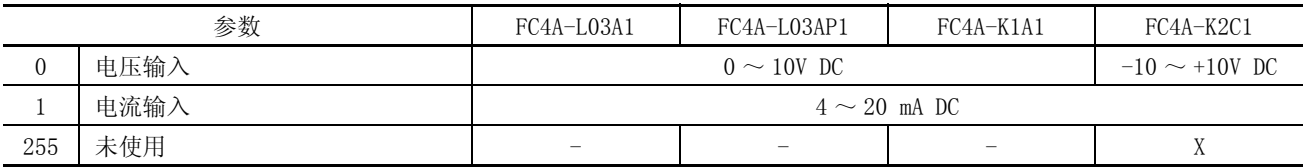

#### 模拟量输出数据类型

根据模拟量 I/O 或模拟量输出模块,总共有两种模拟量输出数据类型。 为各个模拟量输出频道选择一个模拟量 输出数据类型。

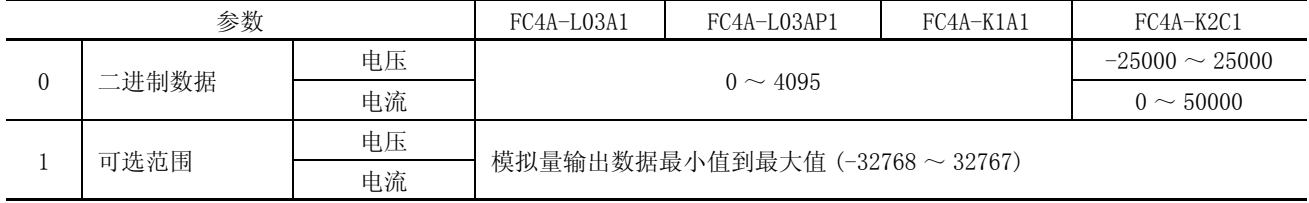

#### 模拟量输出最小 / 最大值

对于模拟量输出值,当 "数据类型"选择了任选范围时,指定模拟量输出数据最小值和最大值, 可以是 -32,768 ~ 32,767。

#### 模拟量输出数据

在模拟量输出数据类型和适用参数指定的范围内,模拟量输出数据转换为模拟量输出信号。 模拟量输出数据寄 存器编号显示在 "设置参数"对话框中的数据下。

#### END 刷新型

根据模拟量输出信号类型分配的数据寄存器 (D774) 中存储值指定,存储在一个数据寄存器 ( 如 D772) 中的模拟 量输出数据转换成一个电压输出 (0 ~ 10V DC) 或电流输出 (4 ~ 20 mA) 的模拟量输出信号。

当 CPU 模块运行时,分配的数据寄存器中存储的模拟量数据在每次扫描的 END 处理或 10 ms 之间较长的那个时 间更新。 当 CPU 模块停止时,模拟量输出数据保持为 0 或指定的模拟量输出数据最小值,因此产生的模拟量输 出信号保持在 0V DC 或 4 mA DC 的最小值。

#### 梯形图刷新型

CPU 模块运行期间,当执行 ANST 宏中包含的 RUNA 指令时,会更新存储在分配的数据寄存器中的模拟量输出数 据。 CPU 模块停止期间,不更新模拟量输出数据。但模拟量输出数据可使用 STPA 指令更改。详细信息,请参阅 [第 4-21 页。](#page-43-1)

## <span id="page-38-0"></span>模拟量输出运行状态

各个模拟量输出频道的运行状态存储到模拟量输出运行状态分配的一个数据寄存器。 当模拟量输出正常运行 时,数据寄存器存储 0。模拟量输出运行状态数据寄存器编号显示在 "设置参数"对话框中的状态下。

#### END 刷新型

各个模拟量输出的运行状态存储到一个数据寄存器, 如 D773。 当模拟量输出正常运行时, 数据寄存器存储 0。 不论 CPU 模块运行还是停止,都会更新模拟量输出运行状态数据。 在每次扫描的 END 处理或 10 ms 之间较长的 那个时间更新。

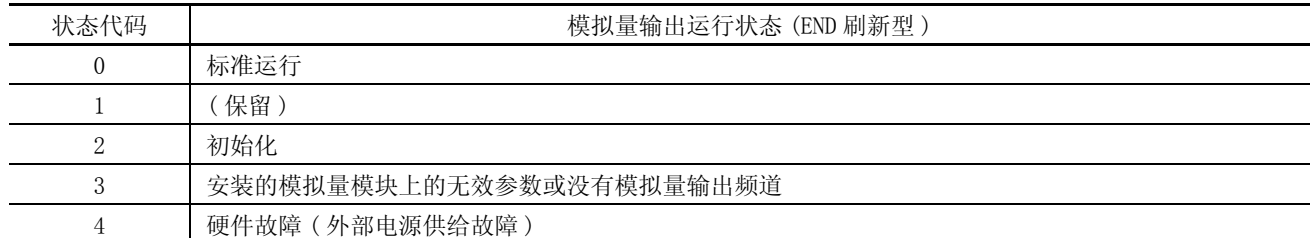

梯形图刷新型

各个模拟量输出频道运行状态存储到 ANST 宏的 "设置参数"对话框中所选数据寄存器编号确定的数据寄存器。

| 运行状态位         |          | 模拟量输出运行状态(梯形图刷新型) |                  |  |
|---------------|----------|-------------------|------------------|--|
| 位0            | $\theta$ |                   | 标准运行             |  |
|               |          | 运行状态位             | 初始化、更改设置、硬件初始化错误 |  |
| 位1            | $\Omega$ | 参数位               | 参数设置正常           |  |
|               |          |                   | 参数设置错误           |  |
| 位2            | $\theta$ |                   | 外部电源供给正常         |  |
|               |          | 外部电源供给位           | 外部电源供给错误         |  |
| 位 3           | $\Omega$ |                   | 输出数据正常           |  |
|               |          | 输出数据错误位           | 输出数据范围错误         |  |
| 位 $4 \sim 15$ | $\theta$ | 保留                | 标准运行             |  |

## 示例 : 模拟量 I/O

以下示例使用一个 NTC 热敏电阻演示模拟量 I/O 控制的一个程序。 两个模拟量 I/O 模块安装在下面所示的插槽 内。

系统设置

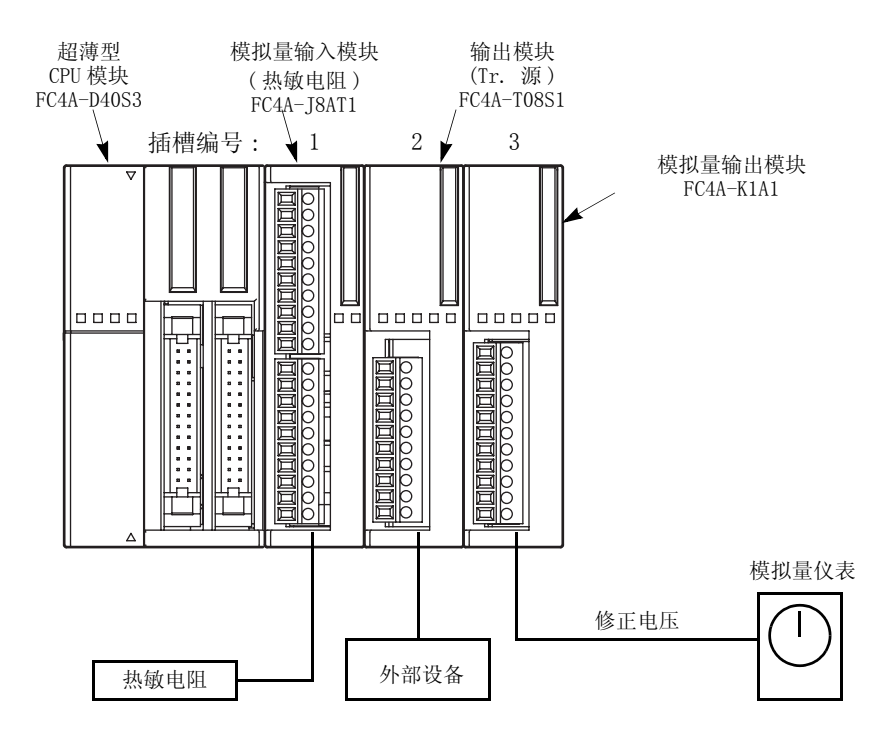

操作

在此示例中,修正了 NTC 热敏电阻的输入值。 当温度达到预置值时,关闭输出。 在一个模拟量仪表上监控热敏 电阻温度。

电路图

FC4A-J8AT1( 模拟量输入模块 )

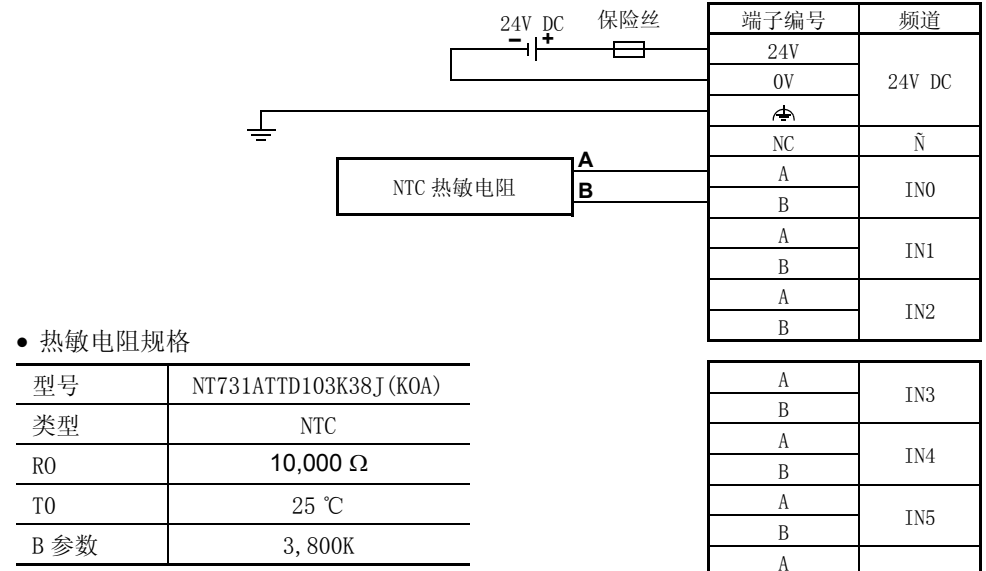

FC4A-T08S1(8 点晶体管源型输出模块 )

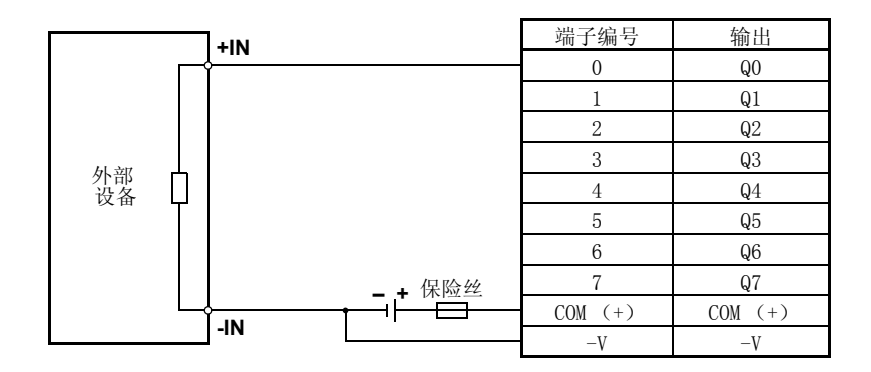

IN6

IN7

B A

B

FC4A-K1A1( 模拟量输出模块 )

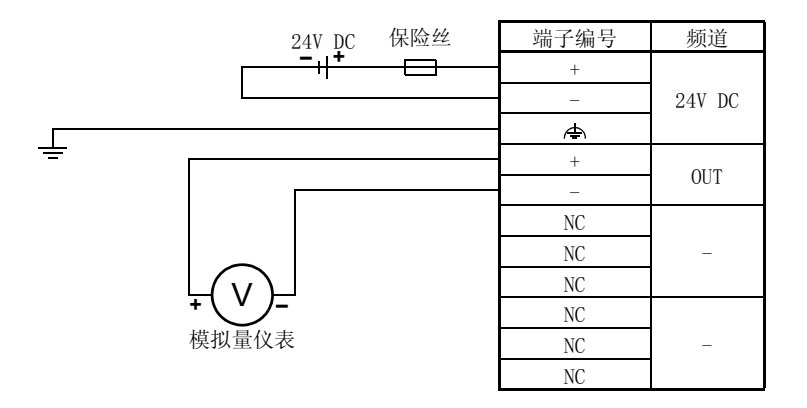

WindLDR 设置

使用 WindLDR 中的 ANST 宏设置模拟量 I/O 模块。如下所示编写 ANST 宏。

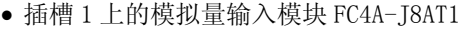

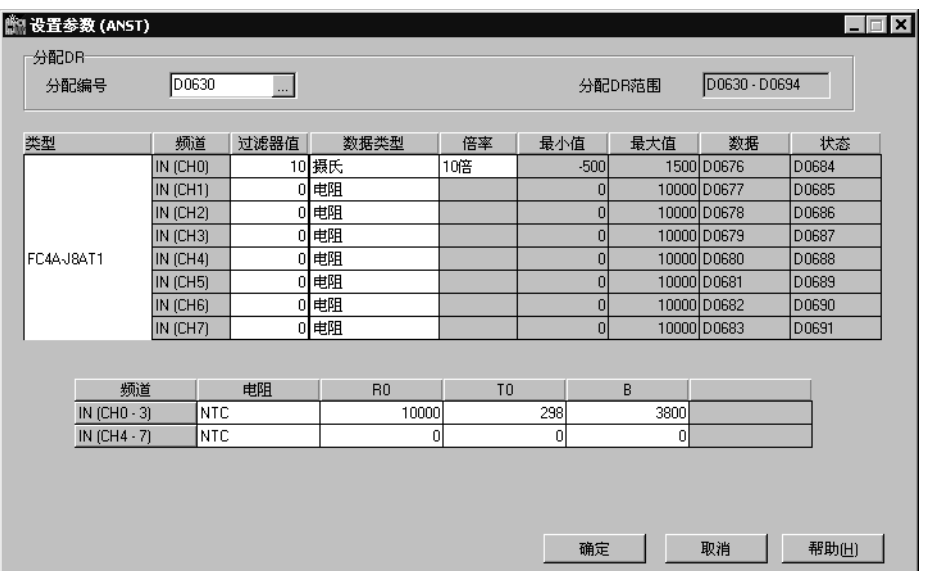

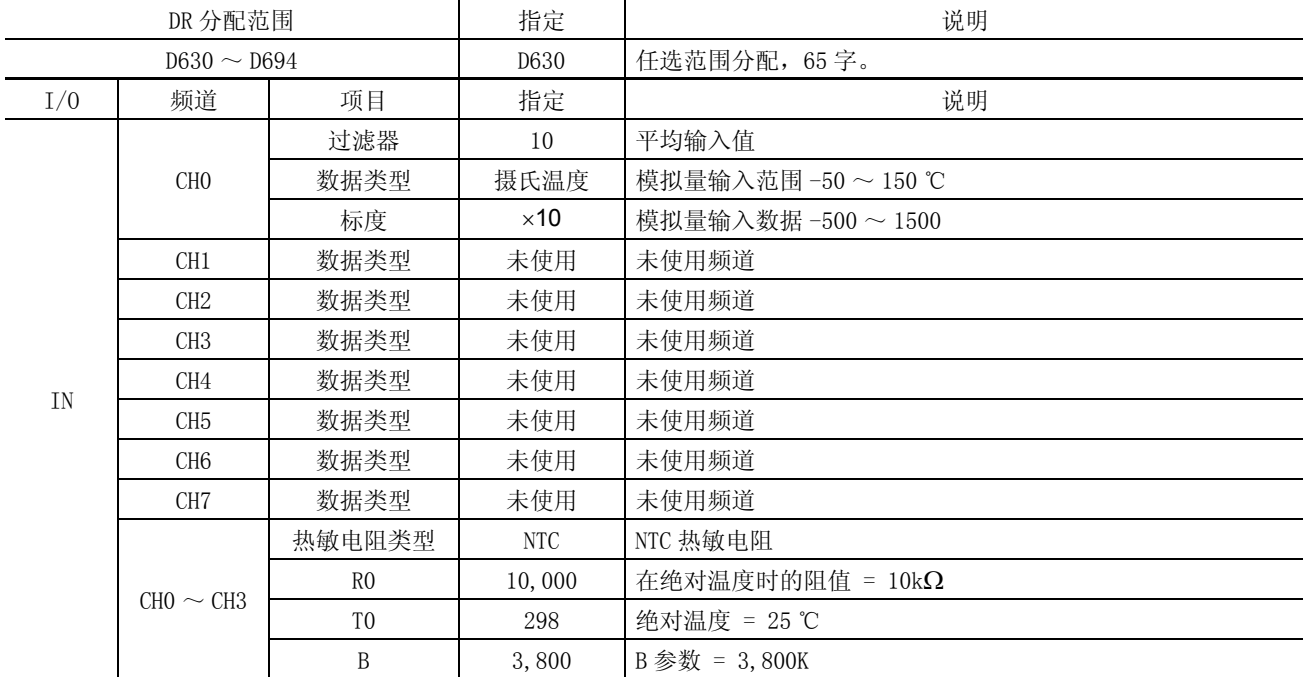

注释: 当没有使用 CH4 ~ CH7 时, 不需要热敏电阻设置。

#### • 插槽 3 上的模拟量输出模块 FC4A-K1A1

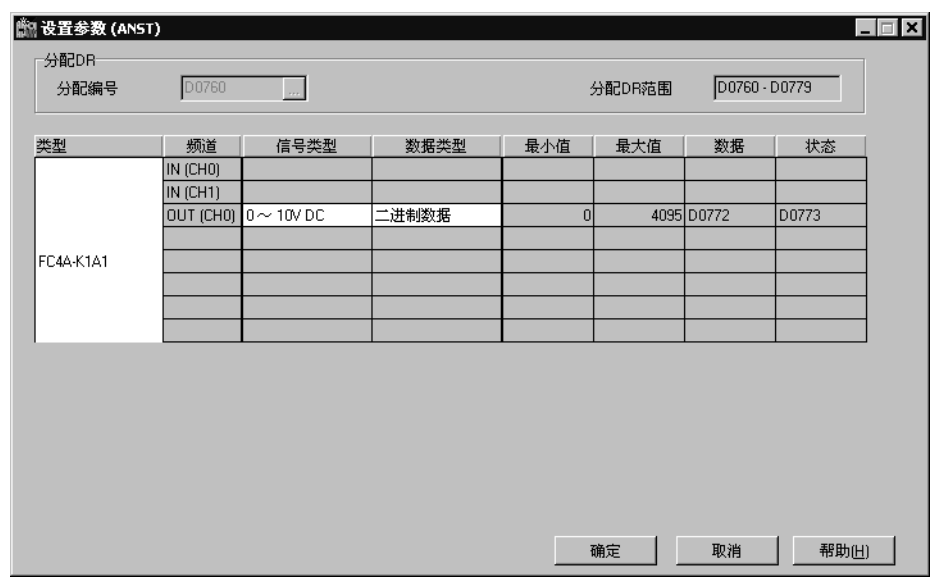

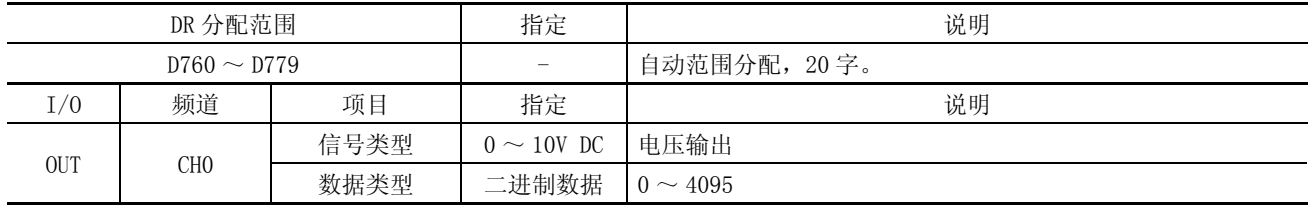

梯形图

如下面梯形图中所示,当初始化脉冲特殊内部继电器 M8120 没有用于与另一个指令并行的 ANST 宏时, 对其他指 令重新加载 M8120。

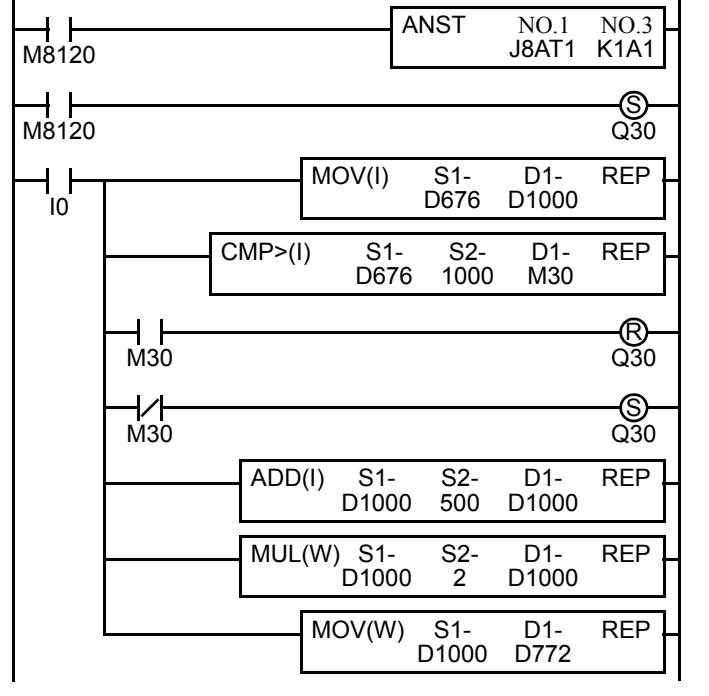

注释 : 上面的梯形图只是一个示例,应该根据需要修改。

M8120 是初始化脉冲特殊内部继电器。

当 CPU 开始运行时, ANST 把参数存储到数据寄存器设置 模拟量 I/O 模块,并且 Q30 打开。

当 I0 打开时,模拟量数据数据从 D676 传送到 D1000。

温度与 100 ℃的报警温度进行比较。

当温度高于 100 ℃时,Q30 关闭。

当温度不高于 100 ℃时,Q30 打开。

-500 ~ 1500 的模拟量输入数据转换为 0 ~ 2000。

0 ~ 2000 的模拟量输入数据转换为 0 ~ 4000。

0 ~ 4000 的模拟量输入数据传送到模拟量输出模块的 D772 ( 模拟量输出数据 )。

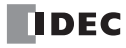

<span id="page-43-1"></span><span id="page-43-0"></span>CPU 停止期间更改模拟量输出

当使用 FC4A-K2C1 模拟量输出模块时, CPU 模块停止期间可更改模拟量输出值。 要更改模拟量输出值, 把所需 的输出值存储到模拟量输出数据分配的内存地址。

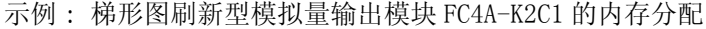

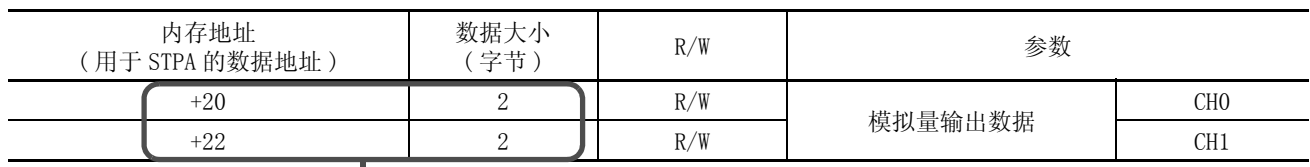

当 FC4A-K2C1 安装在插槽 4 上时的 STPA 指令

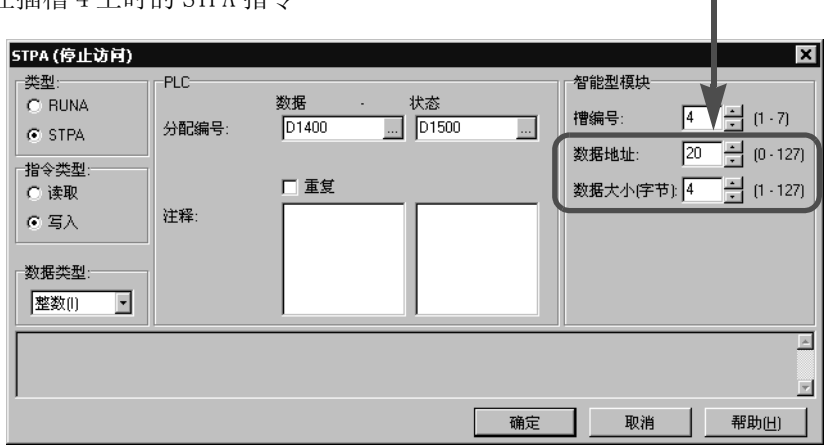

梯形图

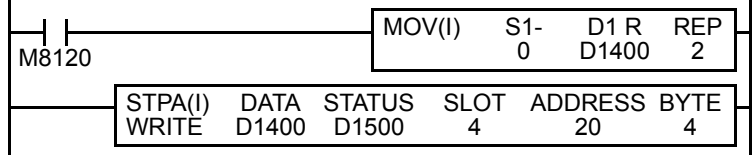

M8120 是初始化脉冲特殊内部继电器。 MOV 存储在关闭状态的输出值。 当 CPU 停止时, STPA 更新模拟量输出模块的模拟 量输出值。

注释 : 上面的梯形图只是一个示例,应该根据需要修改。

## ANST 宏编程的注意事项

当使用 ANST 宏时,请勿在 ANST 宏的梯形图线上做分支。

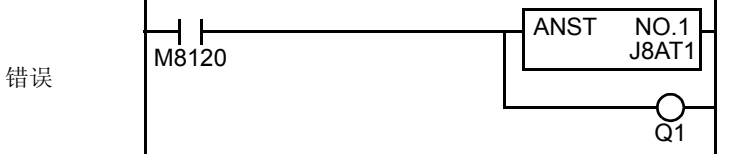

从 ANST 宏上删除分支,并通过插入 LOD 指令开始另一条线

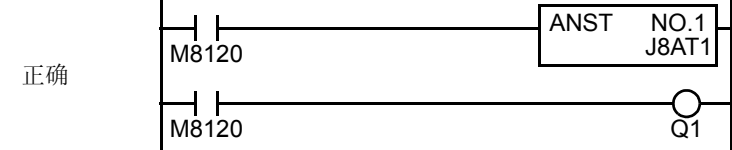

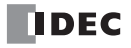

<span id="page-45-2"></span><span id="page-45-0"></span>5: 故障排除

简介

本章叙述了确定故障原因的步骤以及当运行模拟量 I/O 模块发生问题时要采取的措施。当故障出现时,检查以 下要点以及采取以下措施。 如果问题无法解决,致电 IDEC 求助。

<span id="page-45-1"></span>故障排除表

模拟量 I/O 模块不工作 (END 刷新型 )。

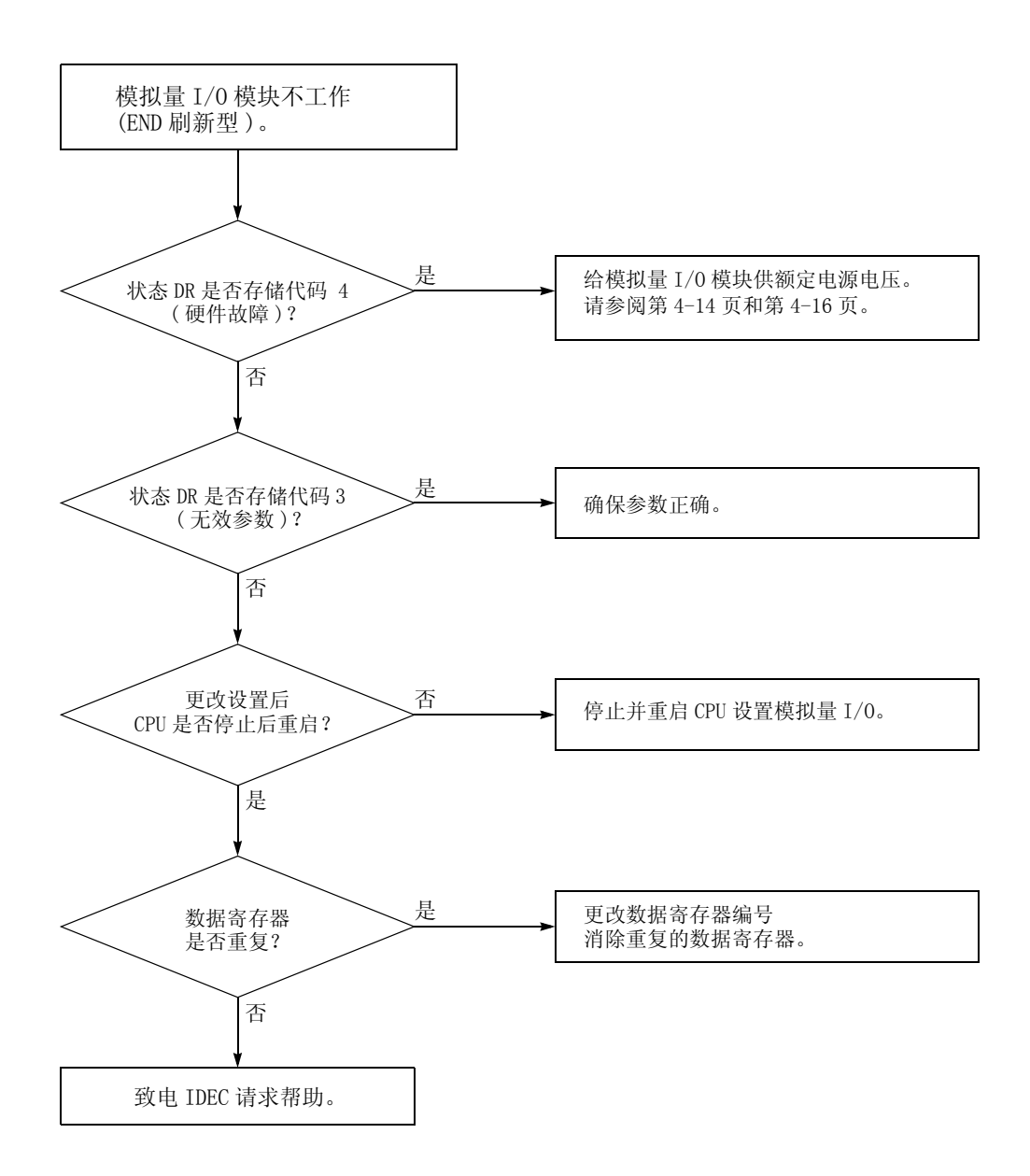

模拟量 I/O 模块不工作 ( 梯形图刷新型 )。

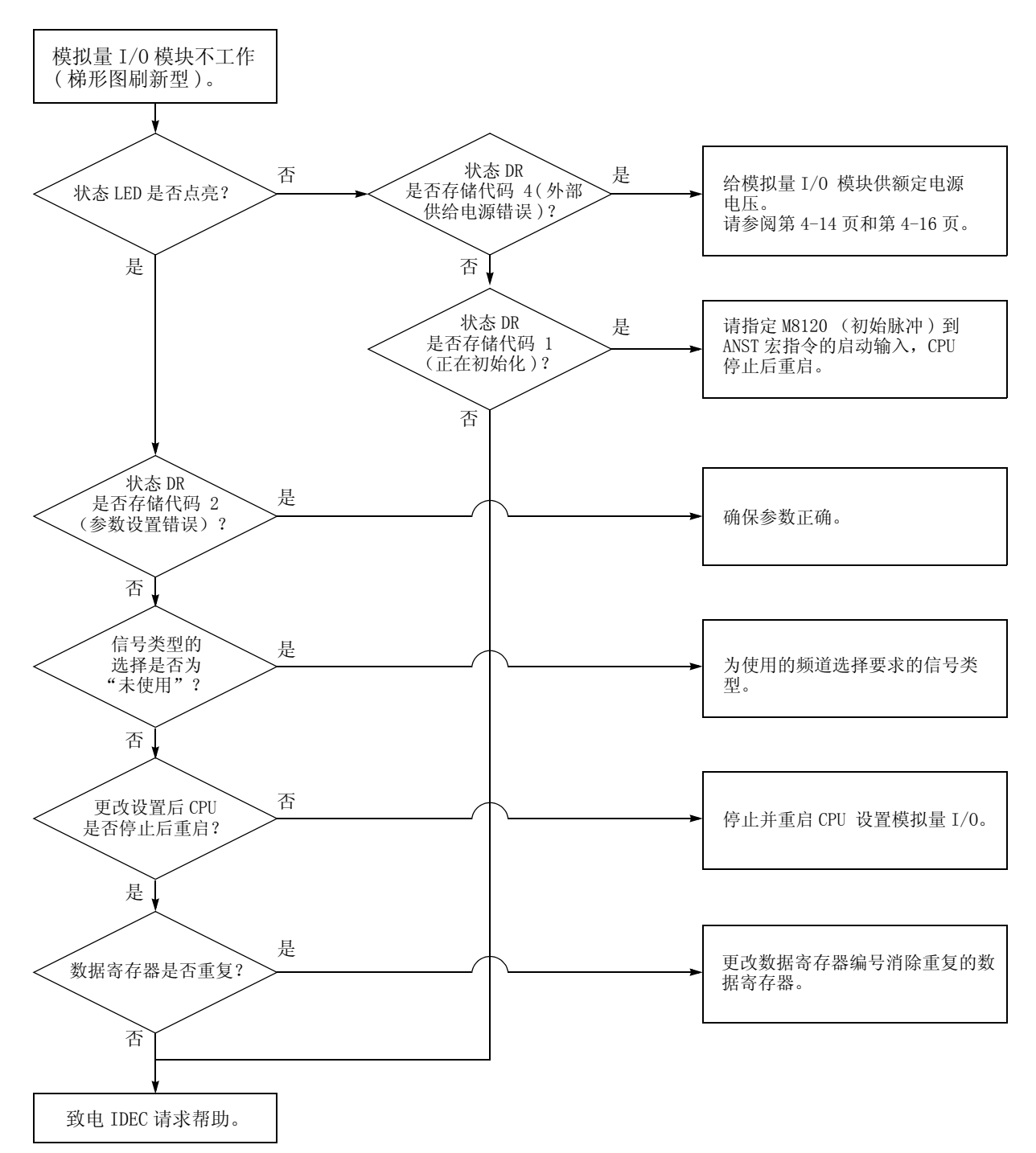

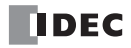

<span id="page-47-0"></span>索引

A 安装和接线 *[3-1](#page-21-1)* B 保护类型 *[2-12](#page-18-1)* 部件说明 *[2-1](#page-7-2)*  $\mathcal{C}_{0}$  尺寸 *[2-14](#page-20-1)*  $\mathcal D$  电阻温度计 *[1-1](#page-5-2)*, *[2-3](#page-9-0)*, *2-4* 端子布局 *[2-8](#page-14-2)* 端子连接 *[3-2](#page-22-3)* G 改锥 *[3-2](#page-22-1)* 固定扭矩 *[3-2](#page-22-2)* 故障排除 *[5-1](#page-45-2)* 关于模拟量 I/O 模块 *[1-1](#page-5-3)* 规格 模拟量 输出 *[2-7](#page-13-1)* 输入 *[2-3](#page-9-1)*, *[2-4](#page-10-0)*, *[2-6](#page-12-0)* 通用 *[2-2](#page-8-3)*  $H$  华氏温度 *[4-5](#page-27-0)*, *[4-6](#page-28-0)*, *[4-11](#page-33-4)*, *[4-12](#page-34-1)*, *[4-13](#page-35-1)* J 计算机连接线 4C *[1-2](#page-6-2)* 寄存器 模拟量 I/O 模块 *[4-8](#page-30-1)* 接线 *[3-1](#page-21-1)* 接线图 *[2-8](#page-14-3)* 卷边工具 *[3-2](#page-22-1)* M 模块规格 *[2-1](#page-7-3)* 模拟量 I/O 控制 *[4-1](#page-23-2)* I/O 模块注意事项 *2-13* I/O 模块规格 *[2-2](#page-8-5)* N 内部电流耗损 *[2-2](#page-8-4)* P Phoenix *[2-2](#page-8-2)*, *[3-2](#page-22-1)* PID 指令注释 *[4-3](#page-25-0)* PLC 状态 *[1-2](#page-6-1)* Pt 1000 电阻温度计 *[4-11](#page-33-2)* Pt 100 电阻温度计 *[4-11](#page-33-3)* Q 前言 *[1-1](#page-5-5)* 确认系统程序版本 *[1-2](#page-6-4)* R 热电偶 *[1-1](#page-5-4)*, *[2-3](#page-9-2)*, *2-4*, *[4-5](#page-27-1)*, *[4-11](#page-33-5)*, *[4-12](#page-34-2)* X 摄氏 *[2-6](#page-12-1)* 摄氏温度 *2-4*, *[4-5](#page-27-2)*, *[4-6](#page-28-1)*, *[4-11](#page-33-6)*, *[4-12](#page-34-3)*, *[4-13](#page-35-2)* 适用 CPU 模块和 WindLDR 版本 *1-2* 输出规格 *[2-7](#page-13-2)* 数据寄存器 *[4-8](#page-30-2)* 输入规格 *[2-3](#page-9-3)*, *[2-4](#page-10-1)*, *[2-6](#page-12-2)* T 套圈 *[3-2](#page-22-1)* 通用 规格 *[2-2](#page-8-3)* 通用规格 *[2-2](#page-8-6)*

- $\boldsymbol{X}$ 系统程序版本 *[1-2](#page-6-3)*
- Z 直接安装带 *[3-1](#page-21-2)* 直接安装的安装孔布局图 *[3-1](#page-21-3)*

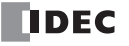

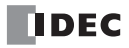

# **TDEC**

IDEC CORPORATION 1175 Elko Drive, Sunnyvale, CA 94089-2209, USA 电话 : +1-408-747-0550 免费电话 : (800)262-4332 传真 : +1-408-744-9055 免费传真 : (800)635-6246 电子邮件 : opencontact@idec.com 加拿大 IDEC CANADA LIMITED Unit 22-151, Brunel Road, Mississauga, Ontario, L4Z 1X3, Canada 电话 : +1-905-890-8561 免费电话 : (888) 317-4332 传真 : +1-905-890-8562 电子邮件 : sales@ca.idec.com

澳大利亚 IDEC AUSTRALIA PTY. LTD. 2/3 Macro Court, Rowville, Victoria 3178, Australia 电话 : +61-3-9763-3244 免费电话 : 1800-68-4332 传真 : +61-3-9763-3255 电子邮件 : sales@au.idec.com

#### 英国

美国

IDEC ELECTRONICS LIMITED Unit 2, Beechwood, Chineham Business Park, Basingstoke, Hampshire RG24 8WA, UK 电话 : +44-1256-321000 传真 : +44-1256-327755 电子邮件 : sales@uk.idec.com

#### 德国

IDEC ELEKTROTECHNIK GmbH Wendenstrasse 331, 20537 Hamburg, Germany 电话 : +49-40-25 30 54 - 0 传真 : +49-40-25 30 54 - 24 电子邮件 : service@idec.de

#### 日本

IDEC CORPORATION 7-31, Nishi-Miyahara 1-Chome, Yodogawa-ku, Osaka 532-8550, Japan 电话 : +81-6-6398-2571 传真 : +81-6-6392-9731 电子邮件 : products@idec.co.jp 上海 爱德克电气贸易 ( 上海 ) 有限公司 中国上海延安东路 700 号 港泰广场 608-609 电话 : +86-21-5353-1000 传真 : +86-21-5353-1263 邮编 : 200001 电子邮件 : idec@cn.idec.com 北京 和泉电气北京联络处 北京市朝阳区朝外大街 10 号 昆泰大厦 1002 号<br>电话:**+86-10-6599-5541** 传真 : +86-10-6599-5540 邮编 : 100020 深圳 和泉电气自动化控制 (深圳)有限公司 深圳市福田区天安数码城 天祥大厦 AB 座 3B2 电话 : +86-755-8356-2977 传真 : +86-755-8356-2944 邮编 : 518040

#### 香港

IDEC IZUMI (H.K.) CO., LTD. Unit 1505-07, DCH Commercial Centre No. 25, Westlands Road, Quarry Bay, Hong Kong 电话 : +852-2803-8989 传真 : +852-2565-0171 电子邮件 : info@hk.idec.com

#### 台湾

IDEC TAIWAN CORPORATION 8F-1, No. 79, Hsin Tai Wu Road, Sec. 1, Hsi-Chih, Taipei County, Taiwan 电话 : +886-2-2698-3929 传真 : +886-2-2698-3931 电子邮件 : service@idectwn.com.tw

#### 新加坡

IDEC IZUMI ASIA PTE. LTD. No. 31, Tannery Lane #05-01 Dragon Land Building, Singapore 347788 电话 : +65-6746-1155 传真 : +65-6844-5995 电子邮件 : info@sg.idec.com